LCW-B52FU2 V01

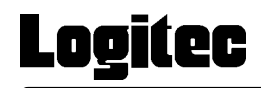

## IEEE1394 & USB 2.0/1.1 CD-R/RW

LCW-B52FU2

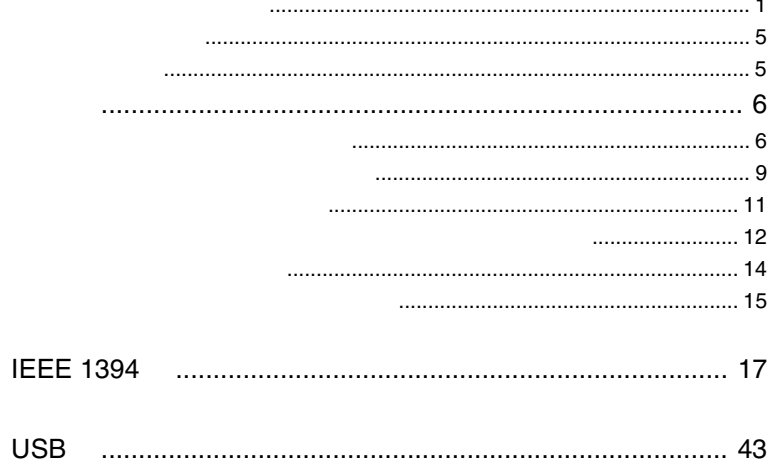

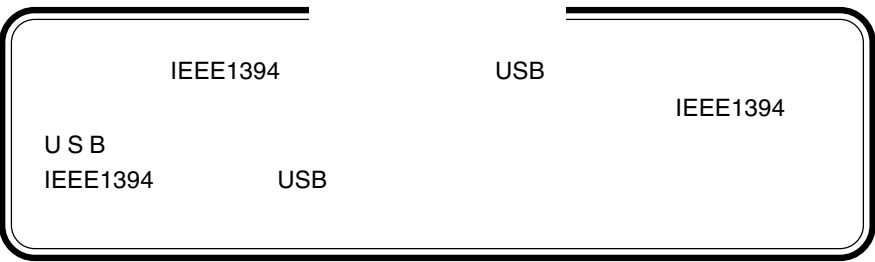

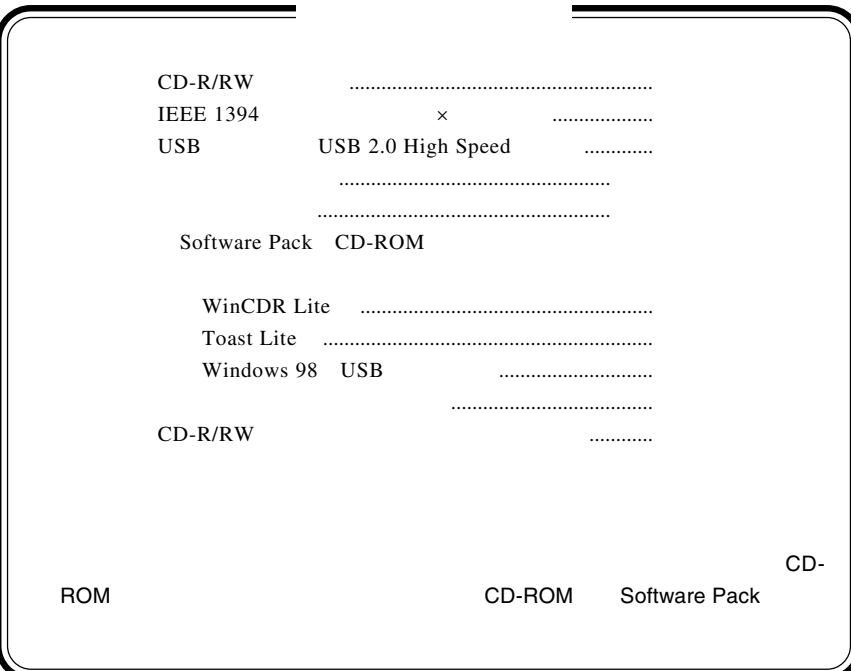

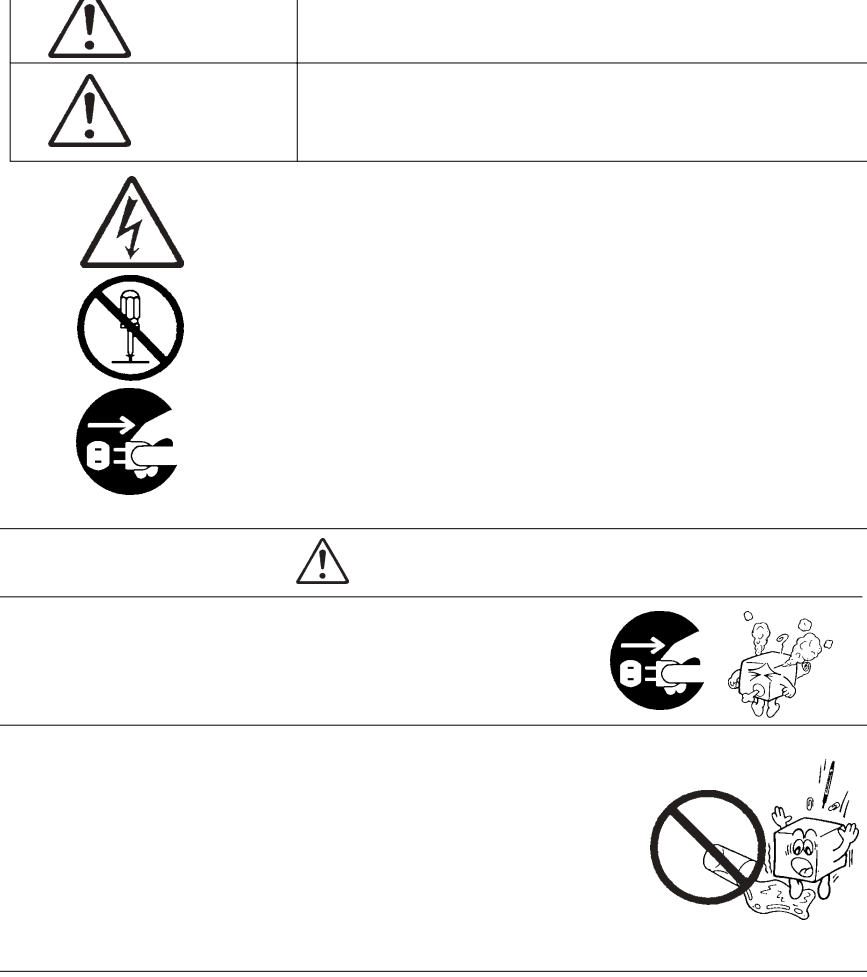

・本書は読み終わった後も、必ずいつでも見られる場所に保管しておいてください。

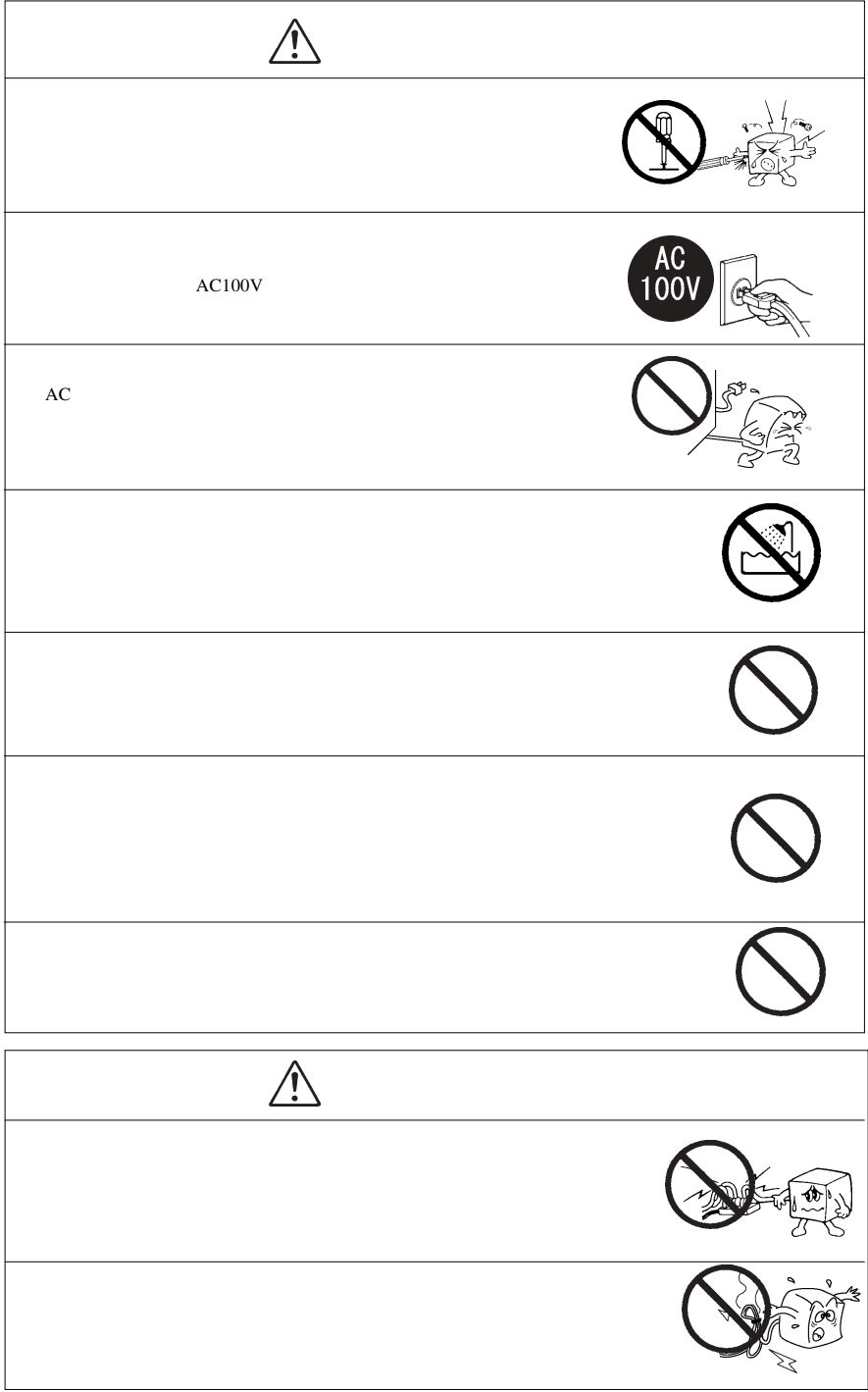

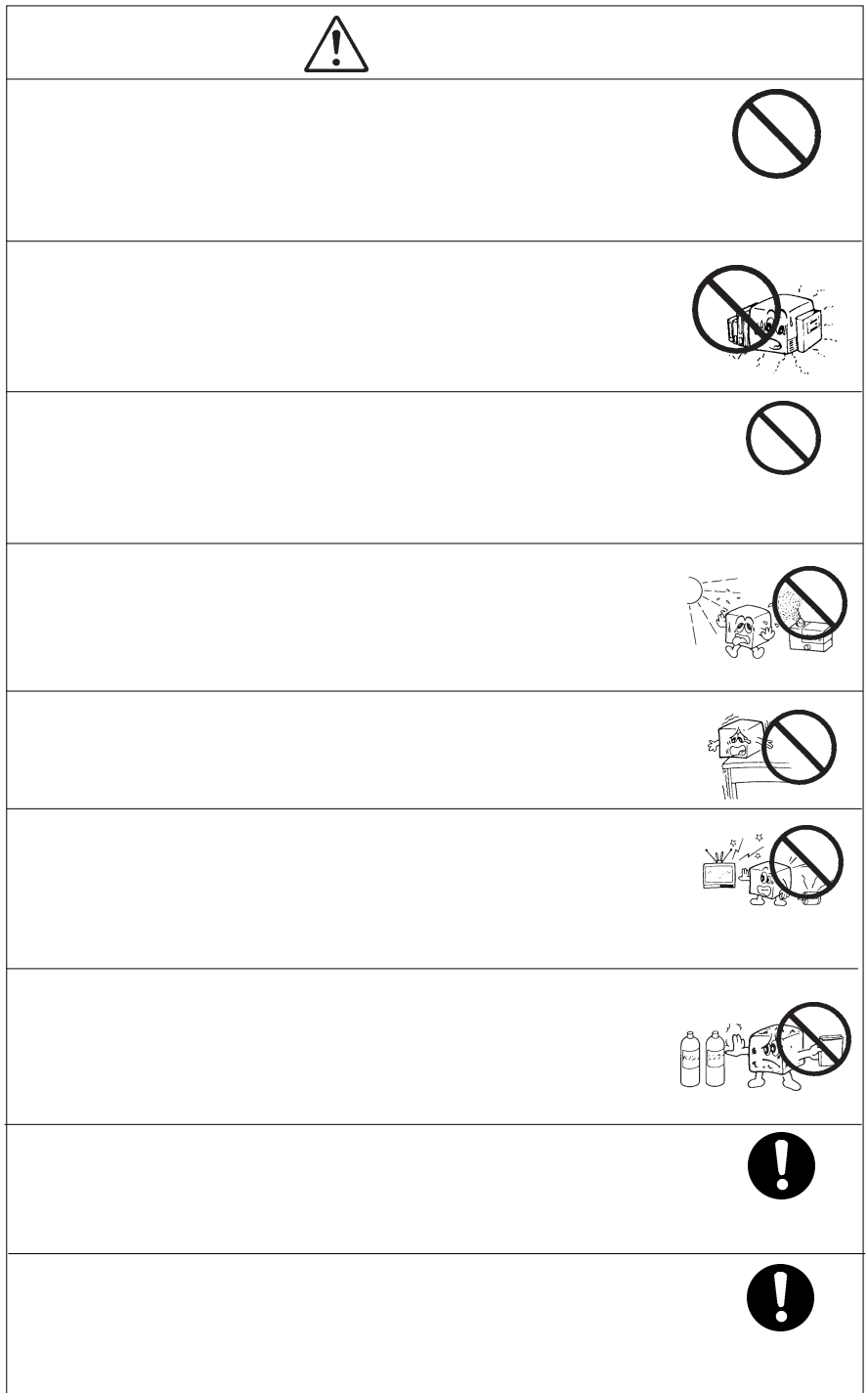

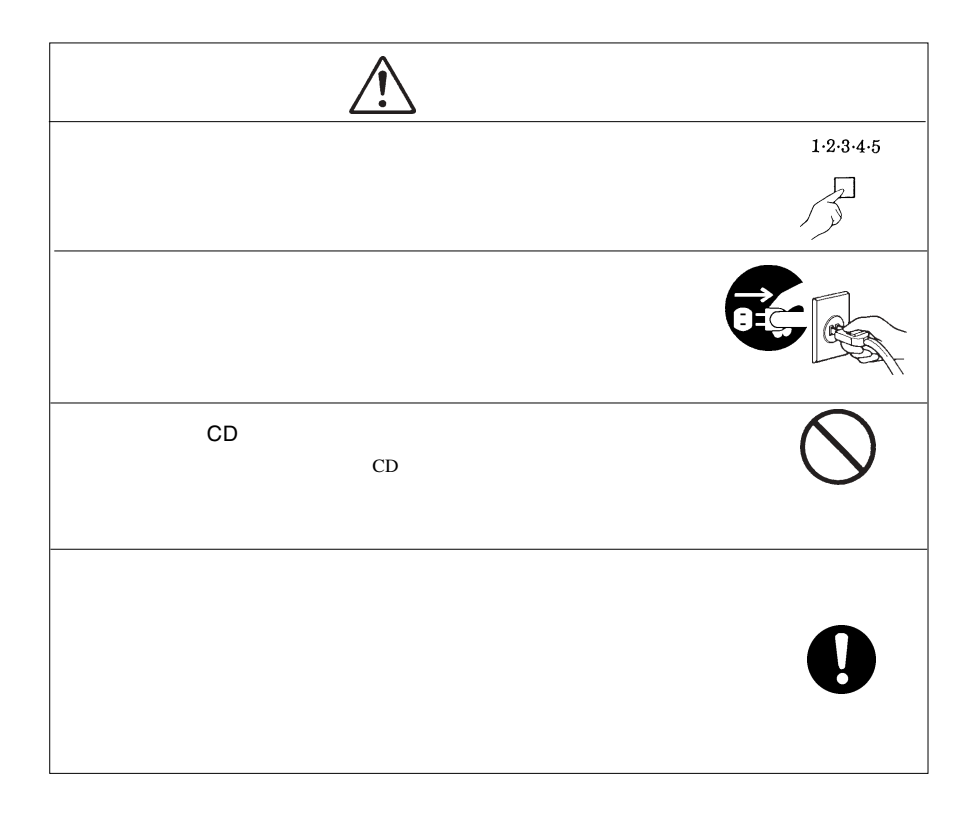

CD-ROM  $\mathcal{L}$ 

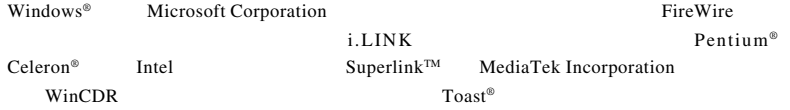

## 共通編:1 本製品の特徴

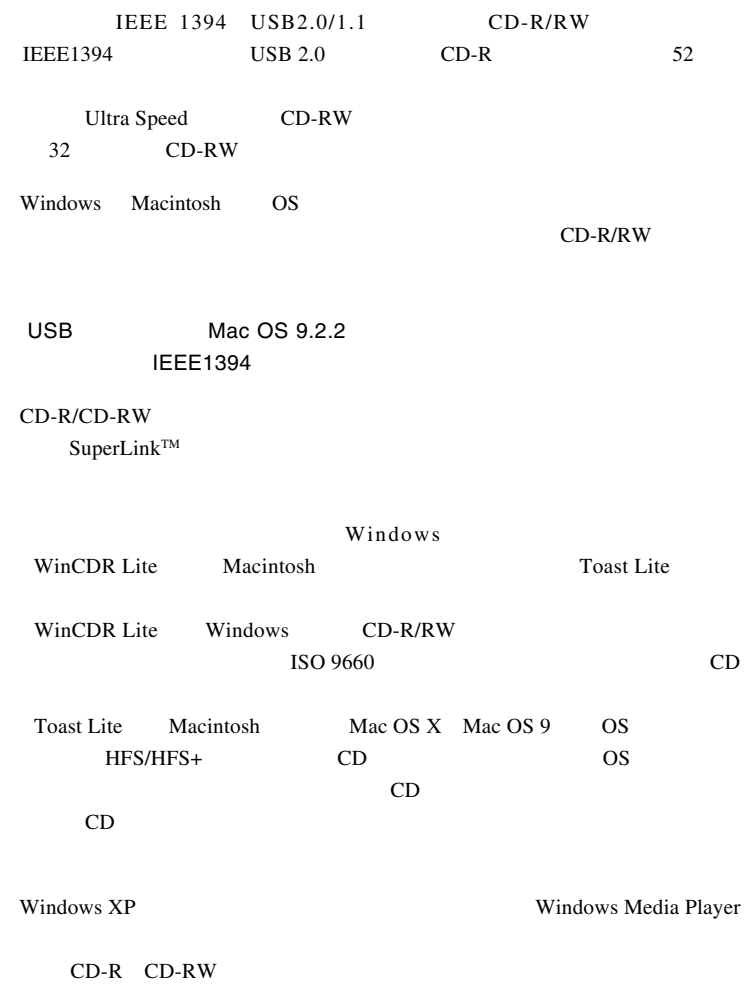

ることなくファイルをコピーする感覚で、データ CD、オーディオ CD の書

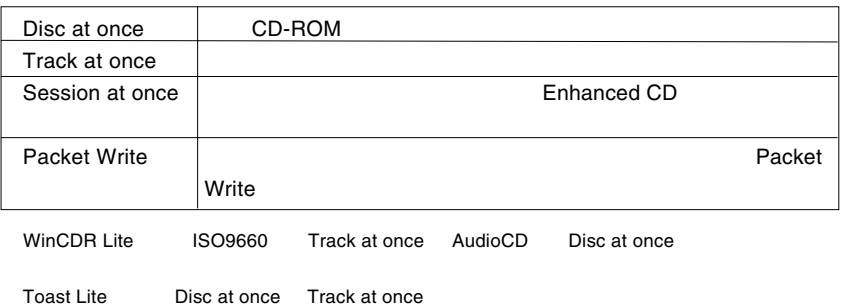

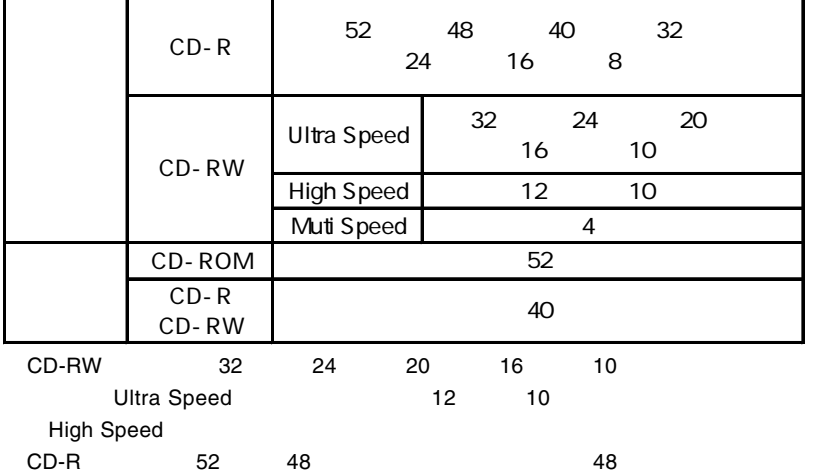

#### **USB 1.1**

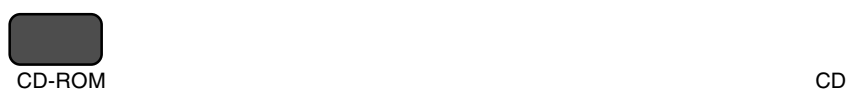

CD-R : 一度だけ書き込みが可能なメディアです。いったん書き込んだデータは

CD-RW 1,000

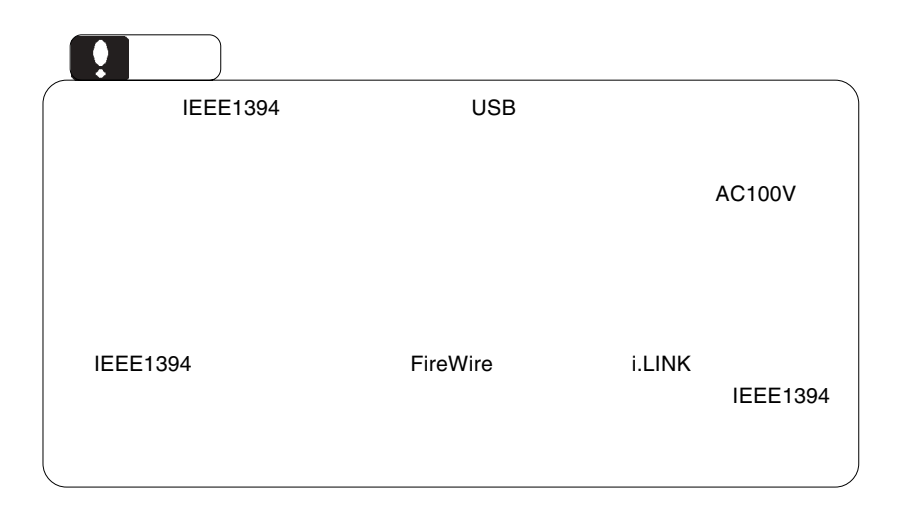

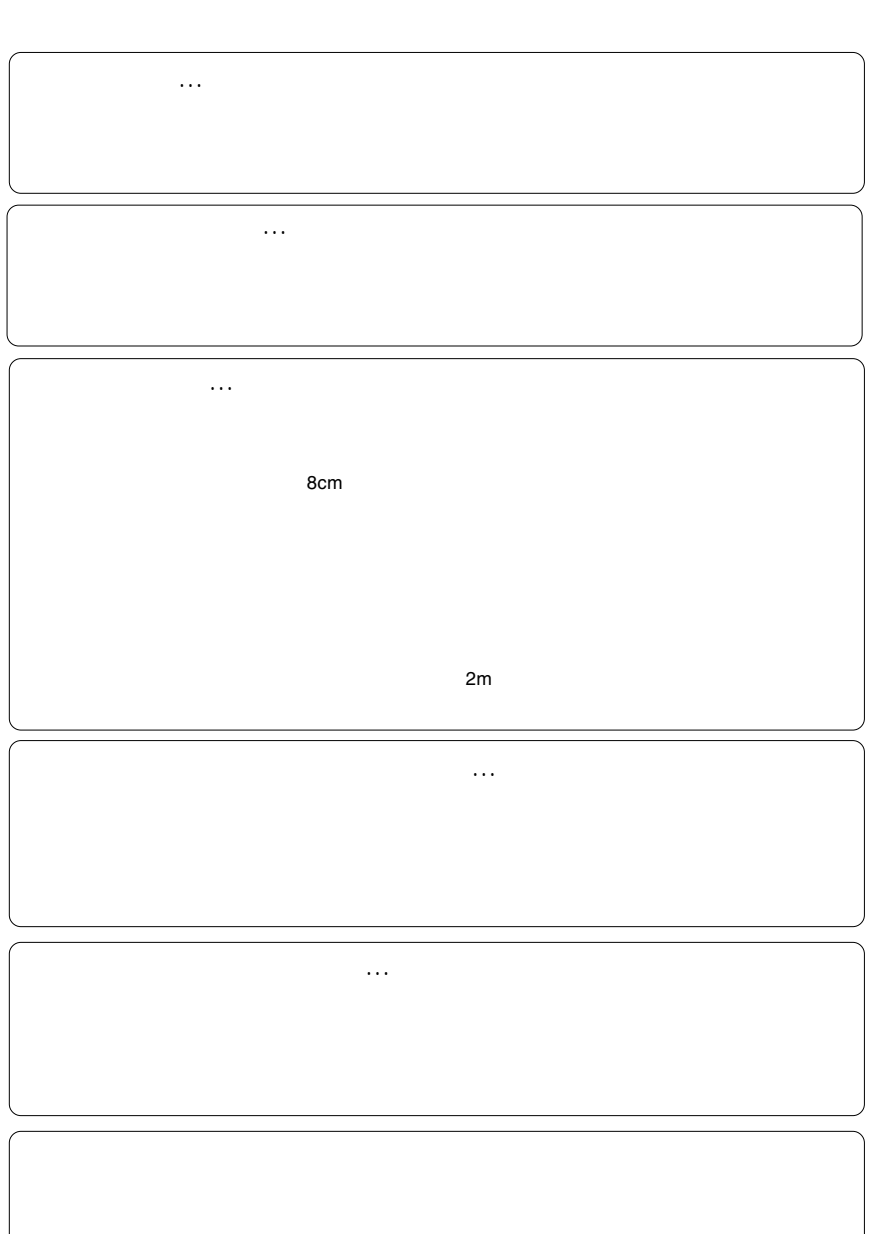

共通編:2 使用上のご注意

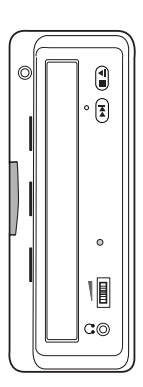

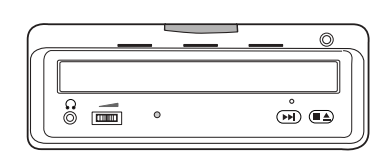

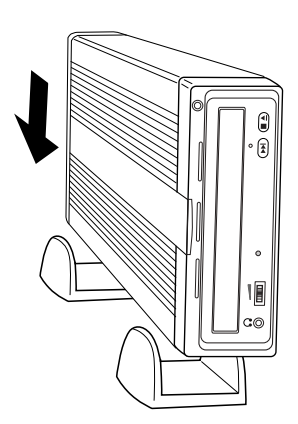

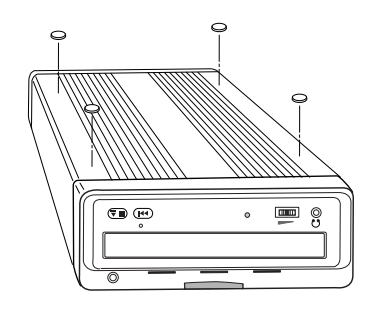

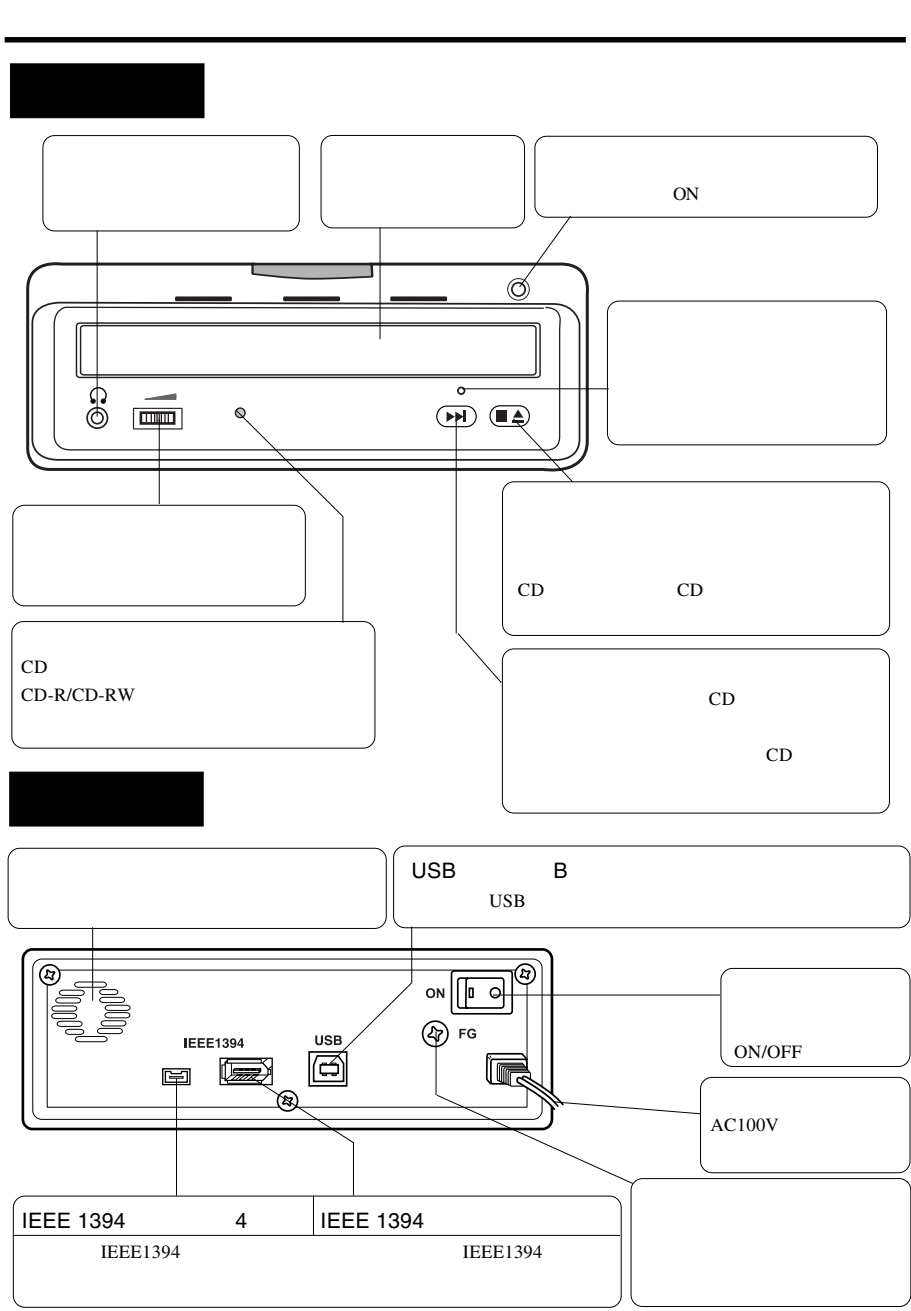

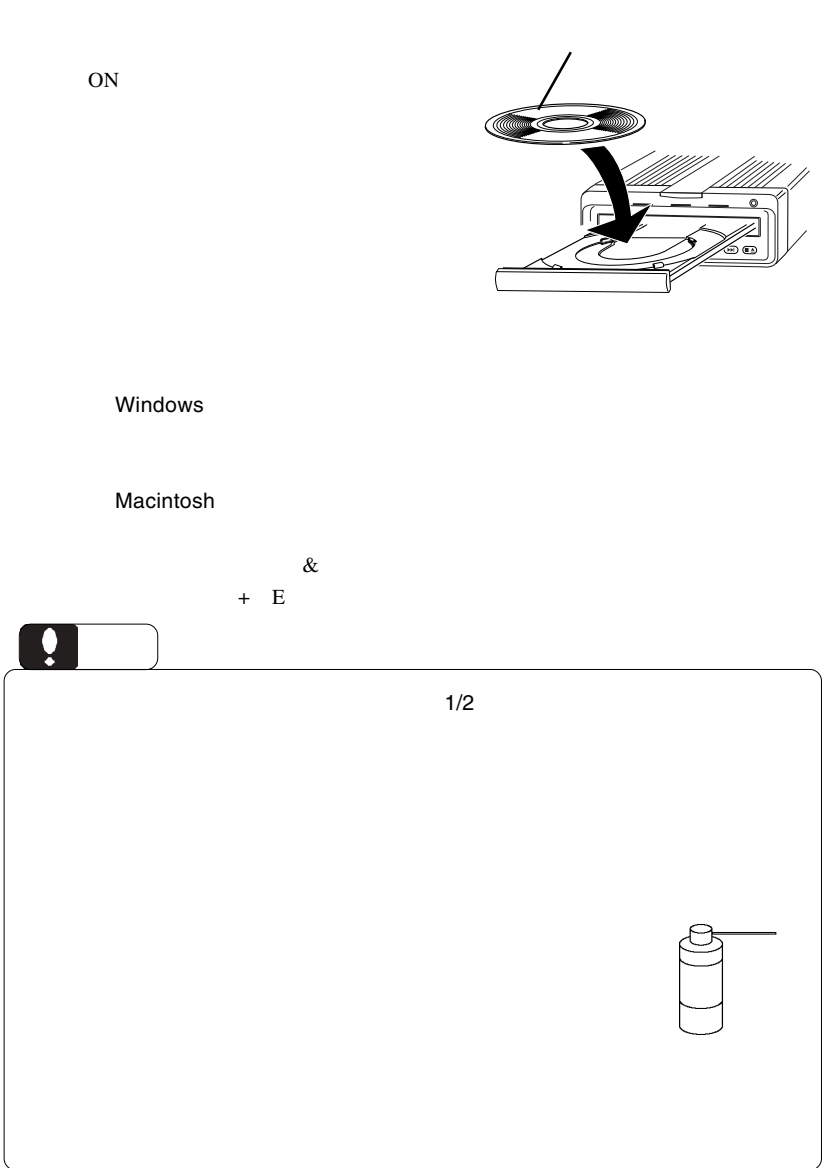

 $\mathcal{L}_{\mathcal{A}}$ 

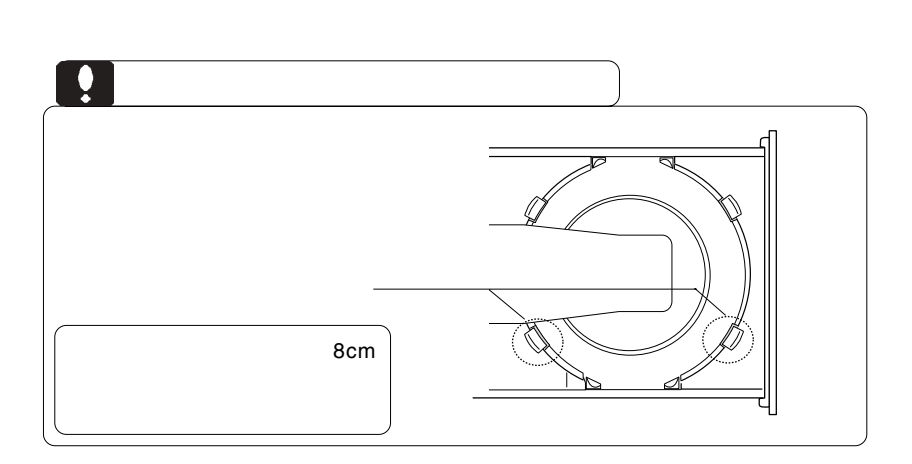

 $CFF$ 

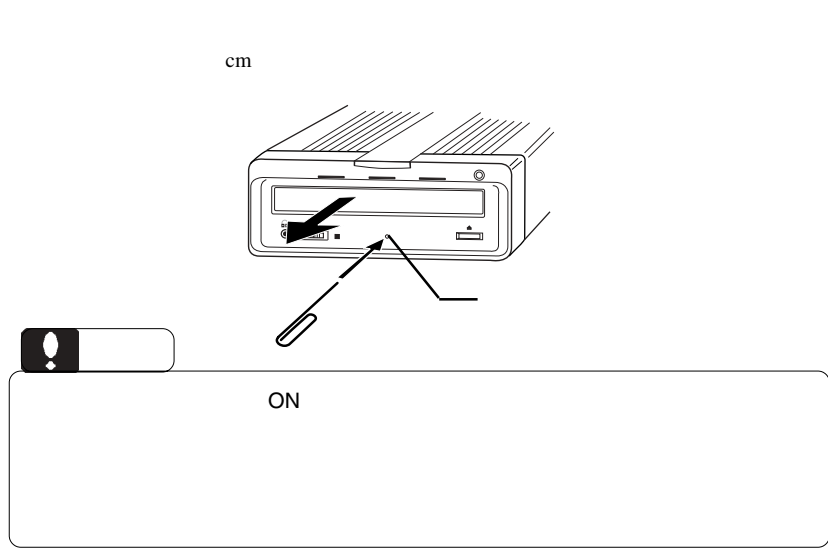

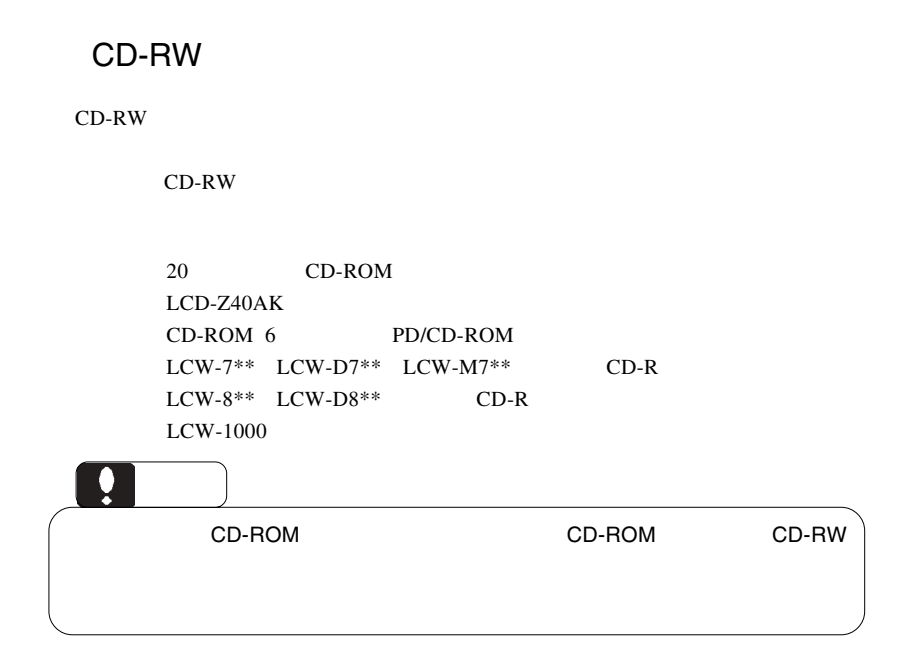

共通編:5 その他

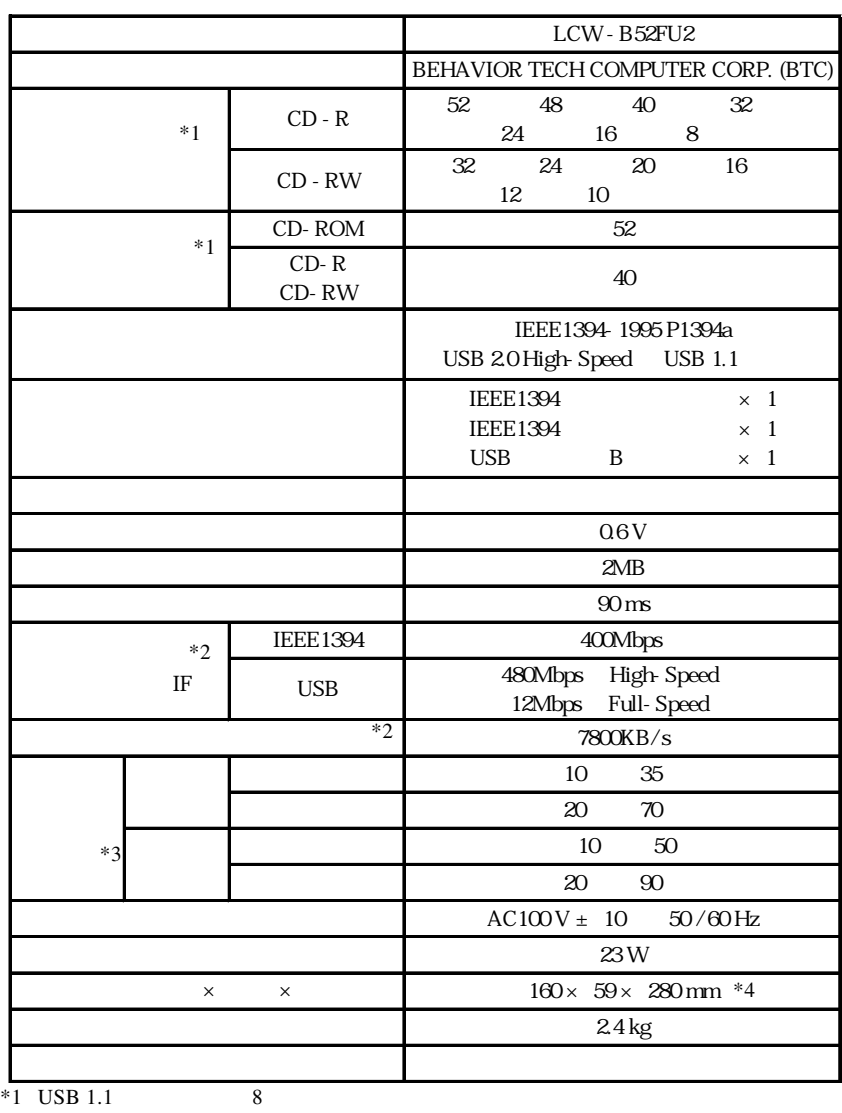

共通編:6 ハードウェア仕様

- $^\ast 2$
- $*3$
- $*4$

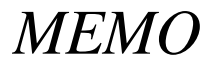

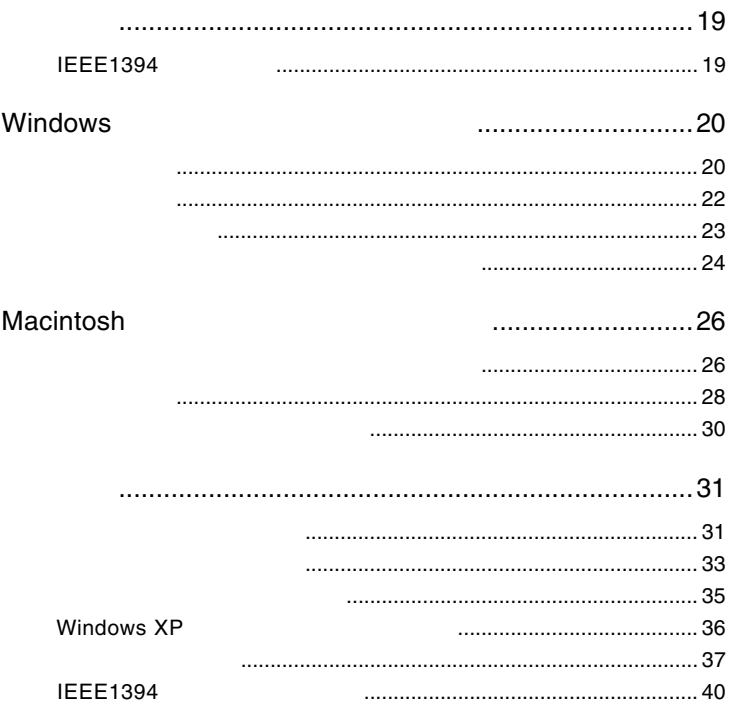

には、1990年には、1990年には、1990年には、1990年には、1990年には、1990年には、1990年には、1990年には、1990年には、1990年には、1990年には、1990年には、1

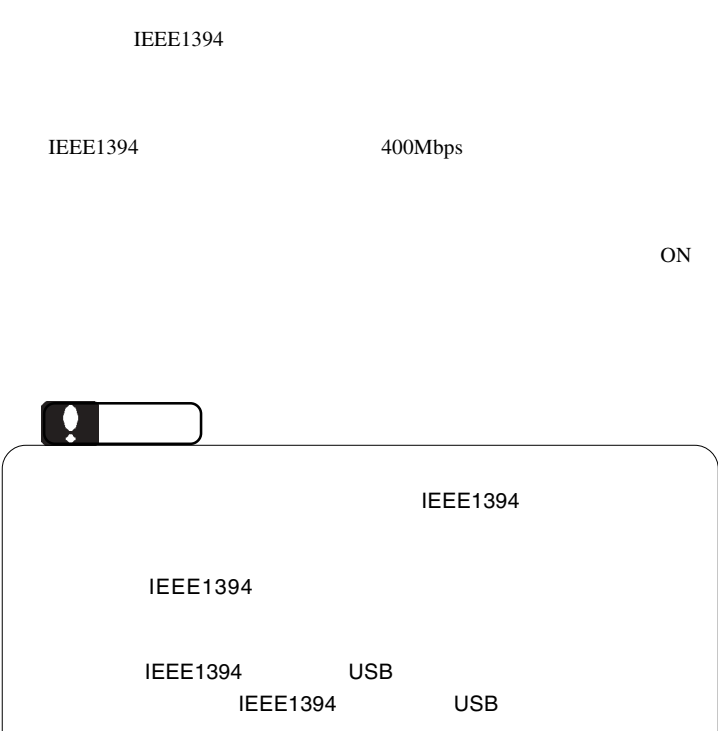

Windows

## **IEEE 1394**

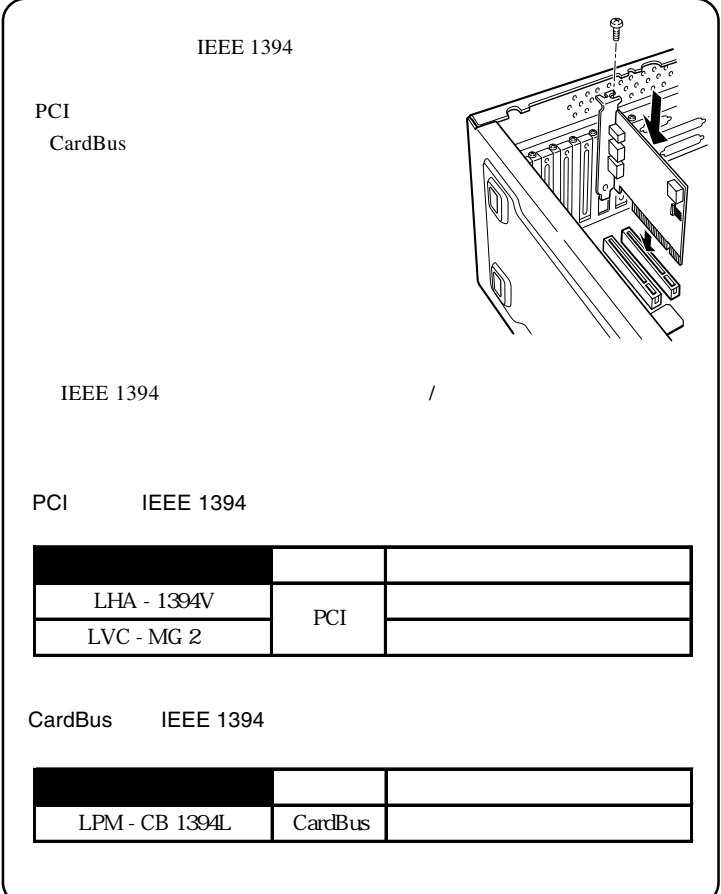

Windows 98 Second Edition

Windows

### IFFF1394

Windows 98 Second Edition IEEE 1394

**IEEE 1394** 

SoftwarePack CD-ROM Windows 98 Second Editionをご使用の場合、以降の作業を行う前に、 SoftwarePack CD-ROM CD-ROM

**ftware Pack** 

8ī

**O** WinCDR Lite

**III> Logitec** www.togNe.co.j

リサポート

Windows 98 SE IEEE 1394

·<br>ソフトウェアパック

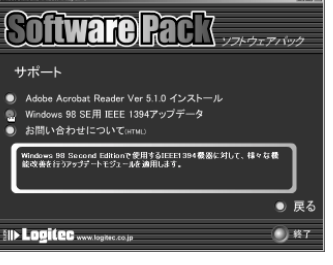

1.「サポート」ボタンをクリックします。 2. Windows 98 SE IEEE 1394 アップデータ」

Windows 98 Second Edition **Windows Me** Windows XP 2000

 $()$  #7

Q:¥start.exe OK

Q: CD-ROM CD-ROM CD-ROM

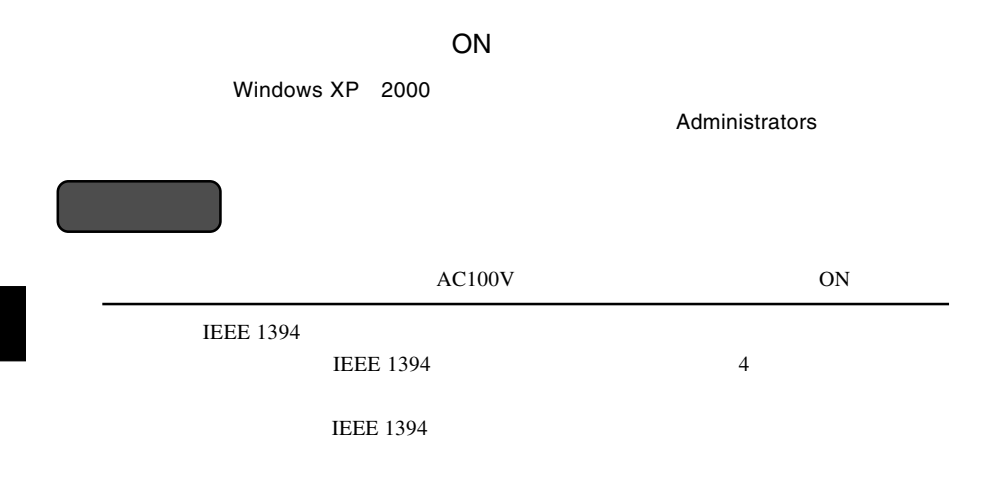

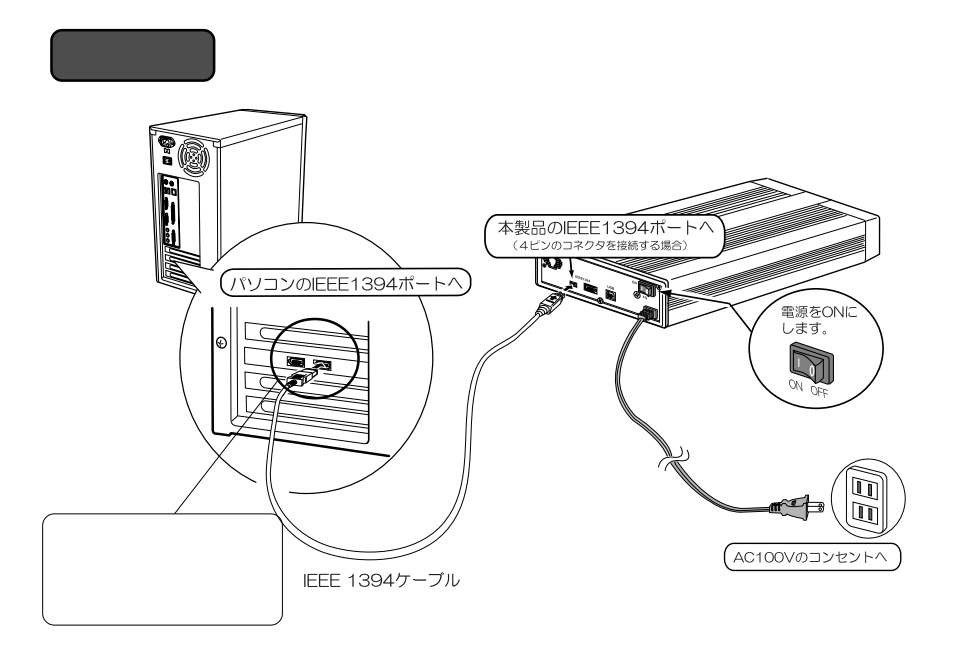

2.2 接続の手順

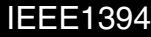

Windows

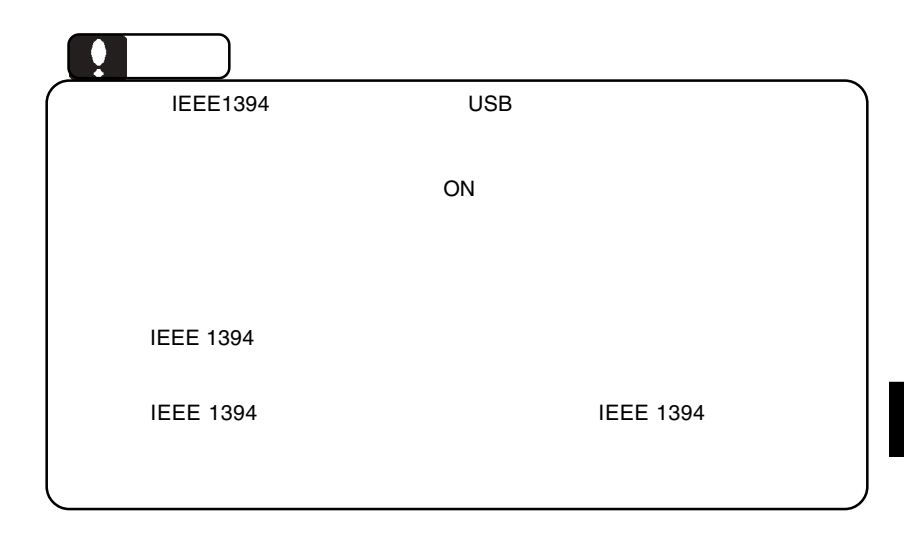

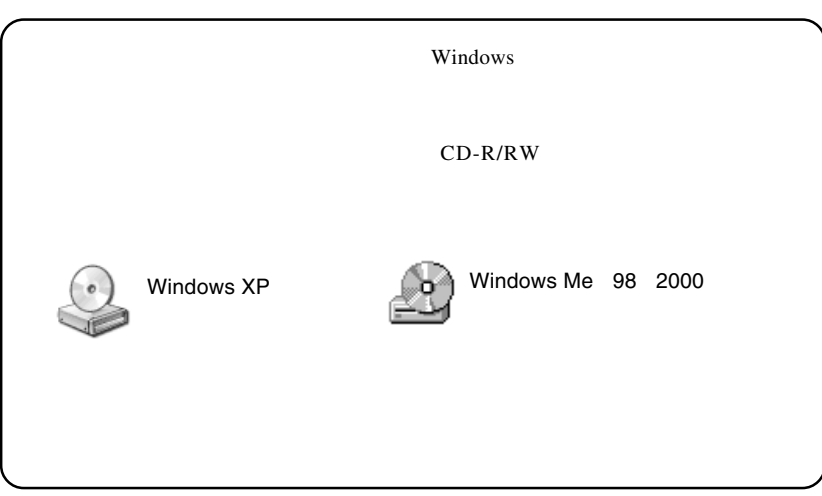

#### CD-ROM

### CD-R,CD-RW CD-R,CD-RW

 $CD-R/RW$ 

**WinCDR Lite** 

### WinCDR Lite

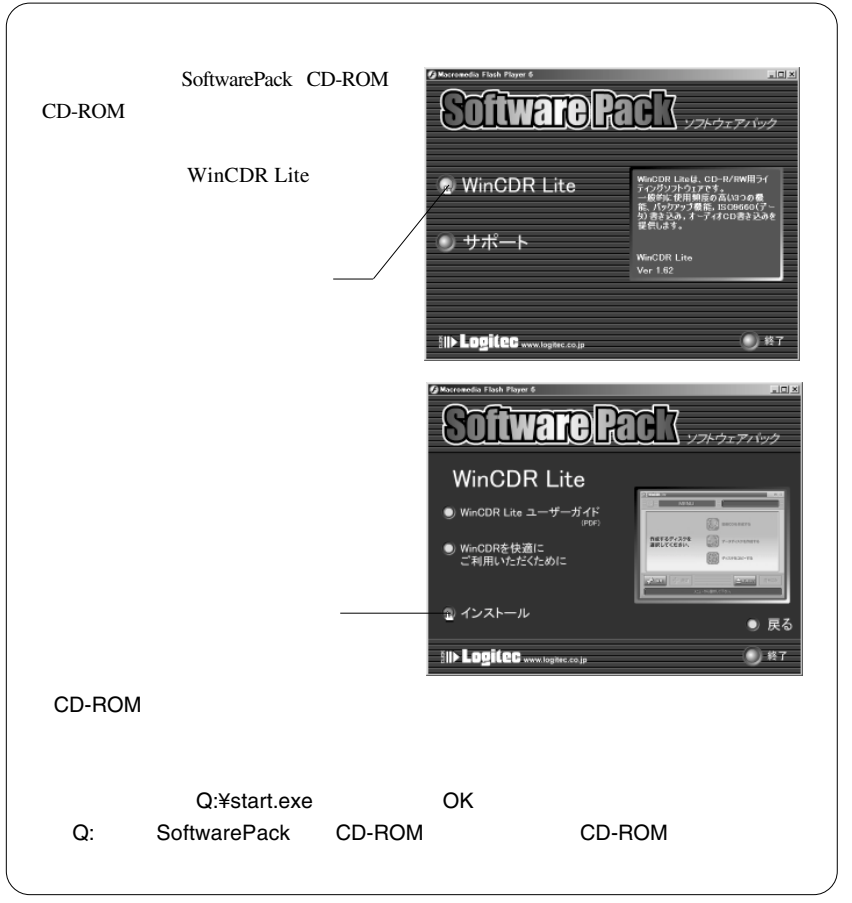

Windows

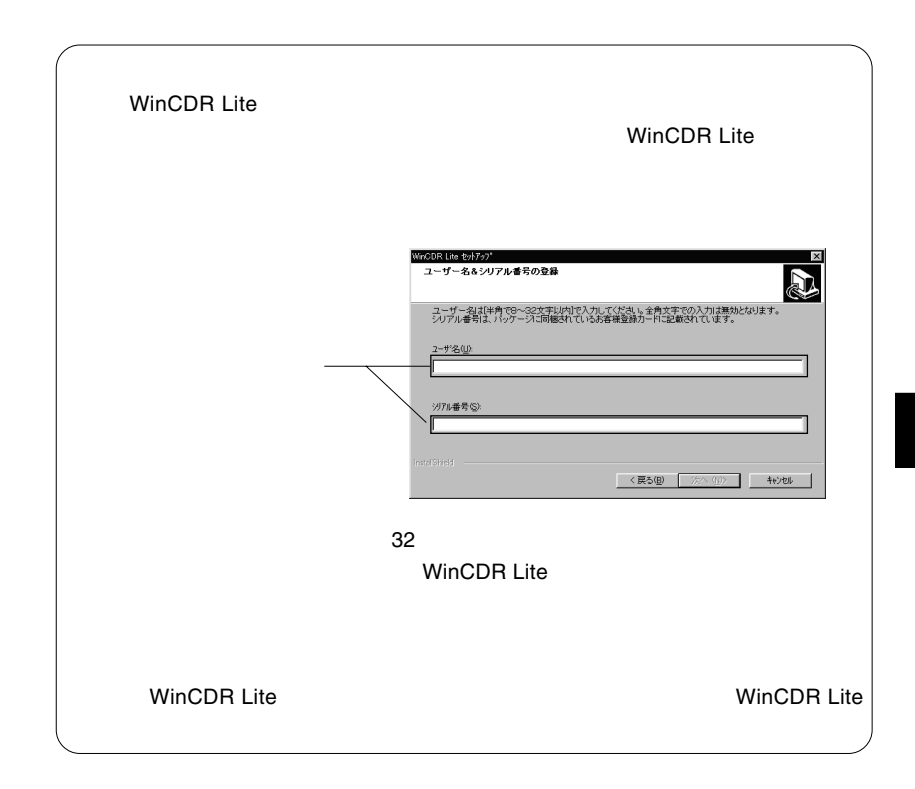

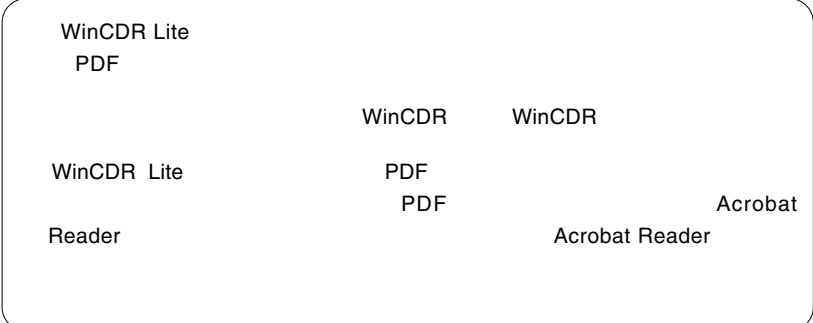

 $\Box$ 

## Macintosh<sup>®</sup>

Macintosh  $\frac{1}{2}$ 

 $\rm Macintosh$ 

Toast Lite

## Toast Lite

Macintosh CD-ROM Software Pack CD-ROM

 $CD-ROM$ 

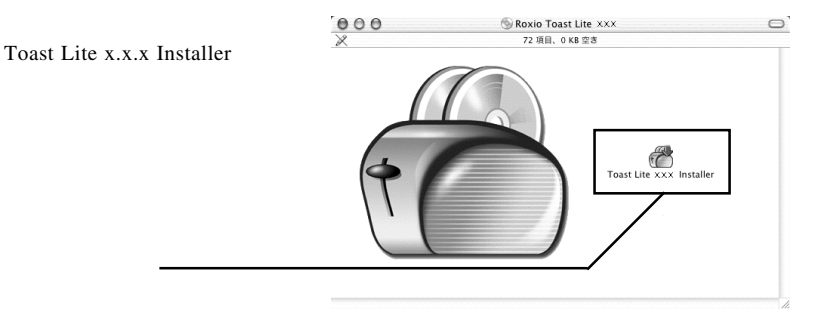

 $X.X.X.$ 

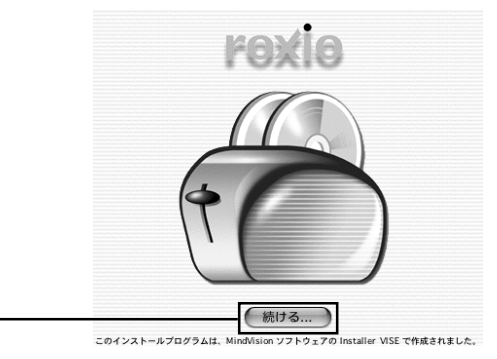

Macintosh

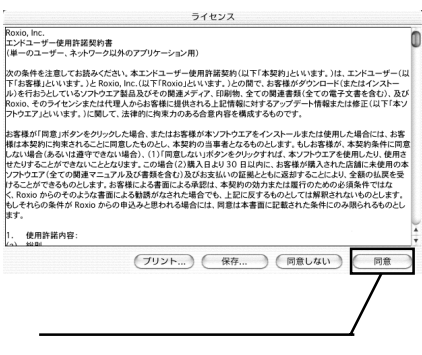

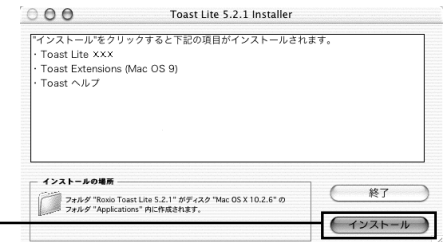

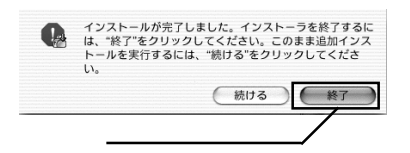

#### Toast Lite SoftwarePack CD-ROM CD-ROM

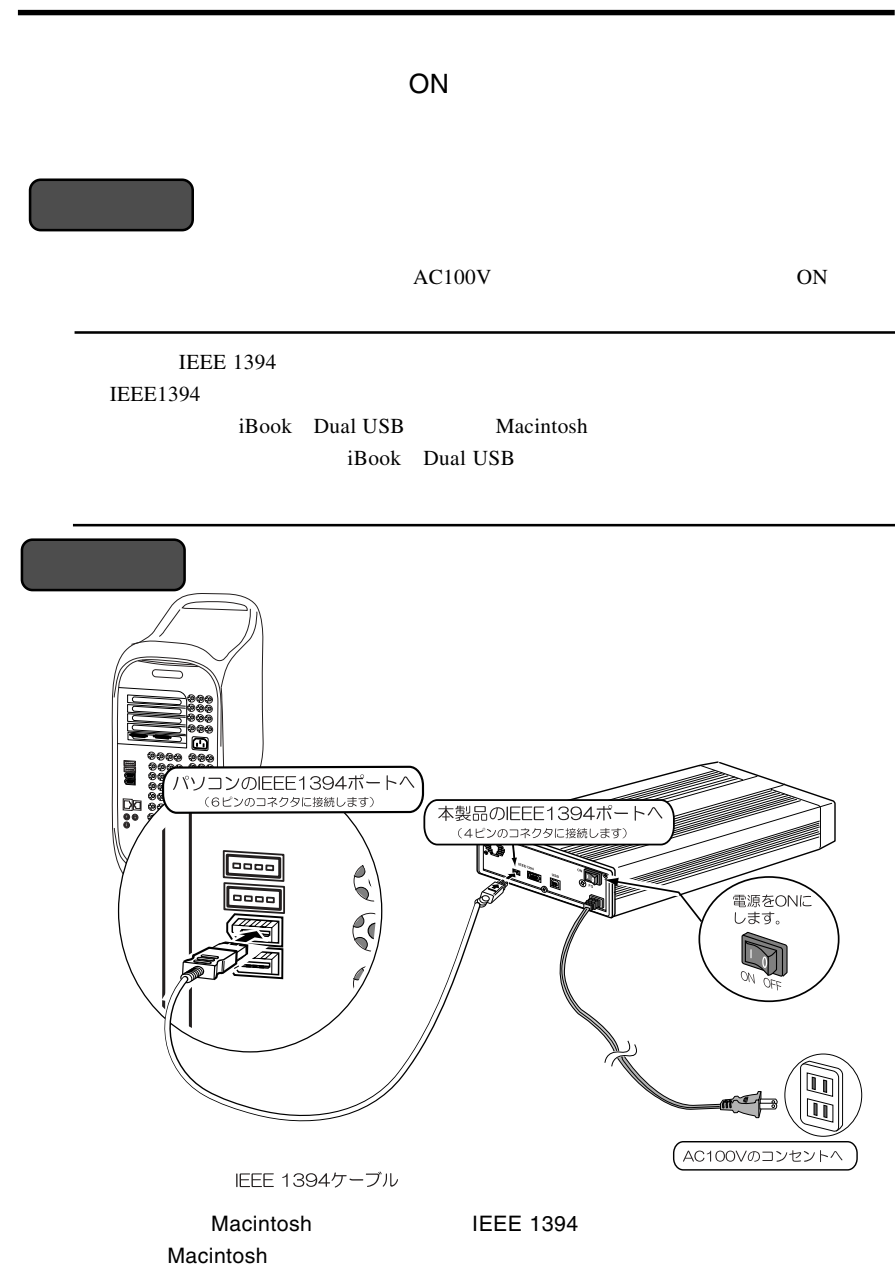

Macintosh

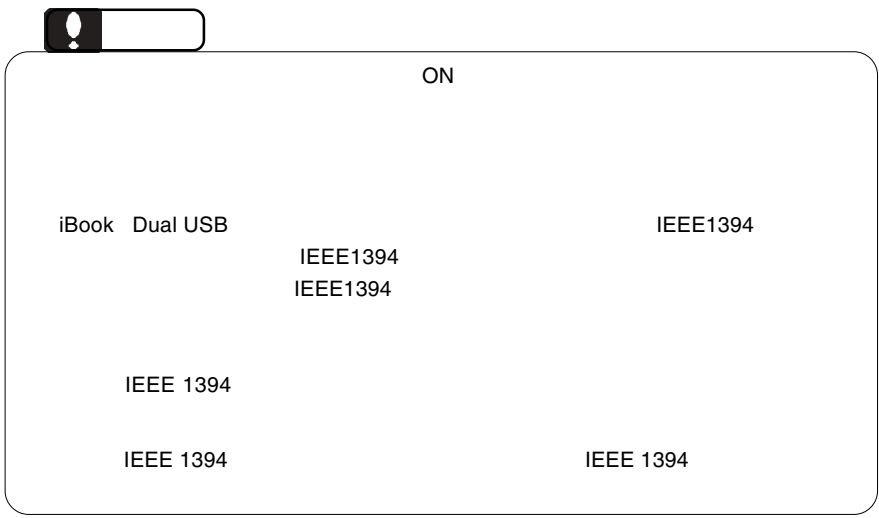

インストール」でインストールしたライティング・ソフトウェア「Toast

3.3 接続/インストール結果の確認

#### BTC BCE5232IM

Lite  $\mathcal{L}$ 

Toast Lite CD-R/CD-

RW

**Toast Lite** 

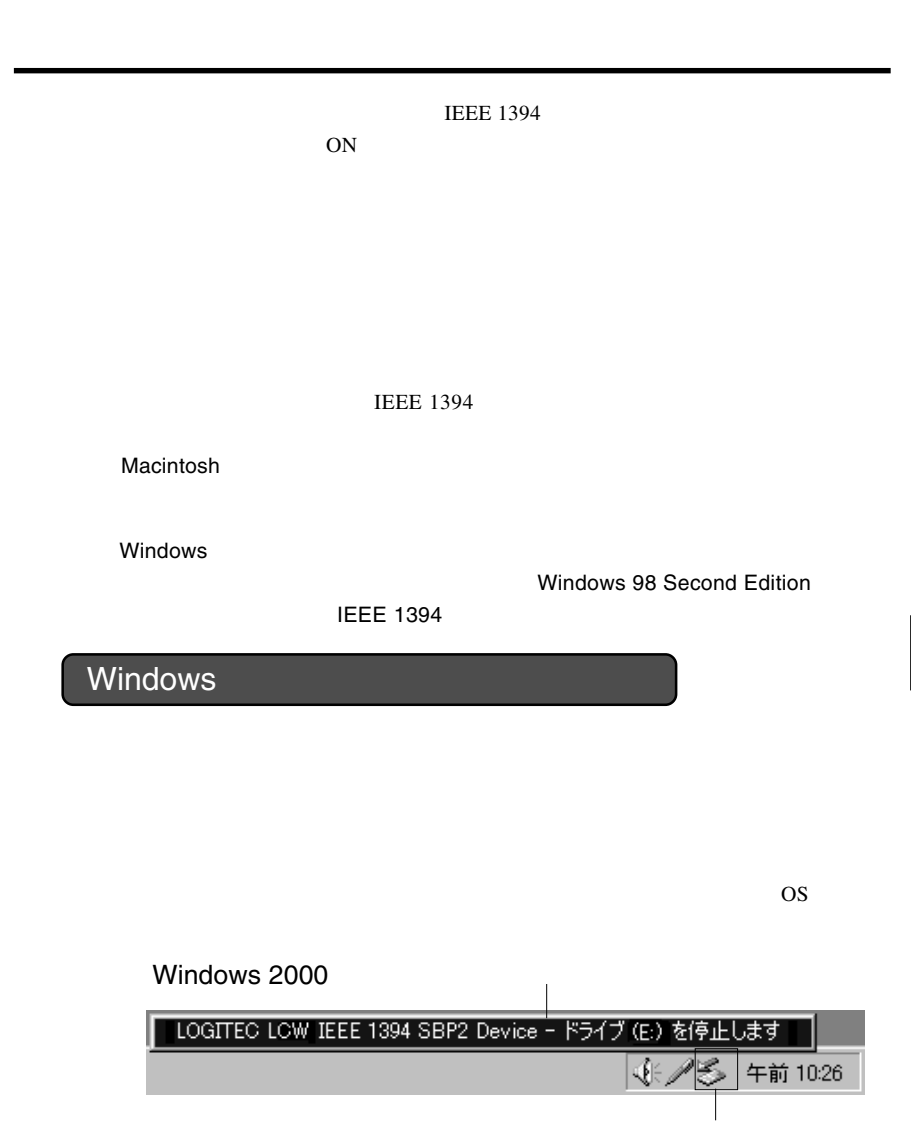

第4章 補足事項

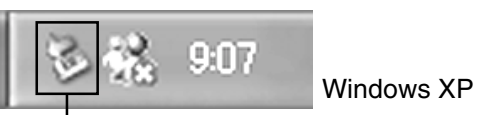

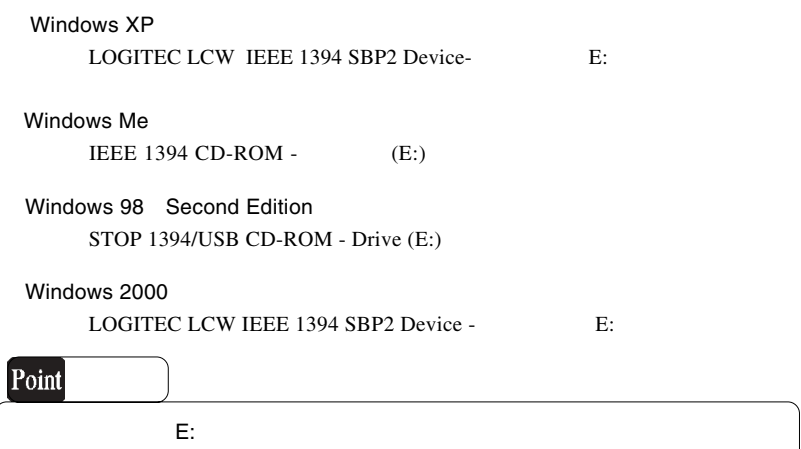

OK WEIGHT

### Windows 2000

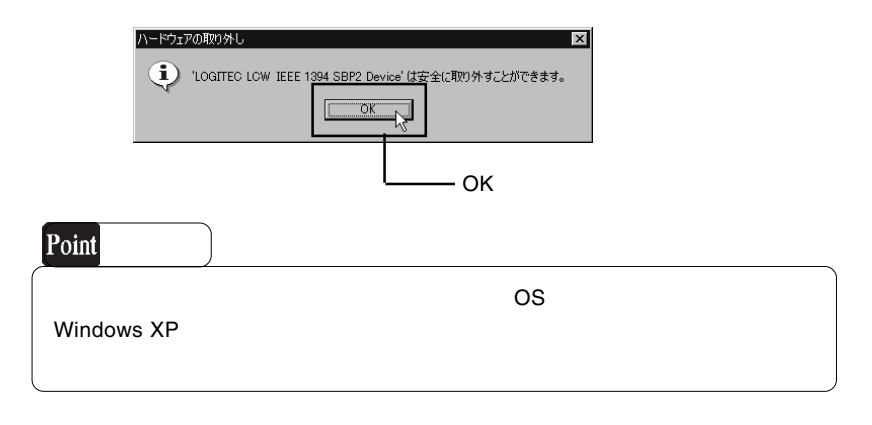

IEEE 1394  $\qquad$  OFF

#### CD-ROM

#### IEEE1394 インストールさんインストールさんインストールされています。 しゅうしょう しょうしゅうしょう た、使用 OS のバージョンに問題はありませんか? 1EEE1394 IEEE1394 **IEEE1394** IEEE1394

IEEE1394

Windows **Windows** 

 $M$ acintosh  $\frac{3}{2}$ .3  $\frac{3}{2}$   $\frac{3}{2}$   $\frac{4}{2}$   $\frac{3}{2}$   $\frac{4}{2}$   $\frac{5}{2}$   $\frac{4}{2}$   $\frac{5}{2}$   $\frac{2}{2}$   $\frac{4}{2}$   $\frac{5}{2}$   $\frac{2}{2}$   $\frac{1}{2}$   $\frac{2}{2}$   $\frac{1}{2}$   $\frac{3}{2}$   $\frac{1}{2}$   $\frac{2}{2}$   $\frac{1}{2}$   $\frac{1}{2$ 

OFF

CD-R/RW

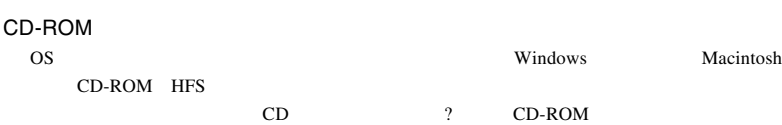

http://www.logitec.co.jp/

http://www.aplix.co.jp/cdr/

http://www.roxio.co.jp/

Windows

**Windows** 2011

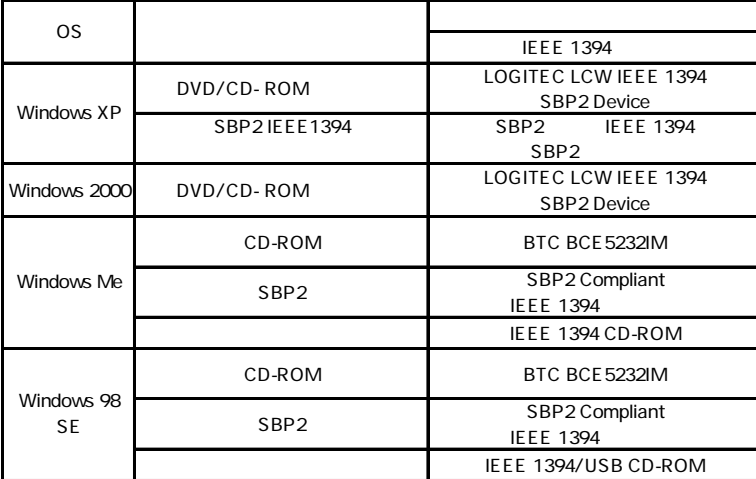

Windows Me 98 Second Edition

Windows XP 2000

#### Windows XP CD-R/RW

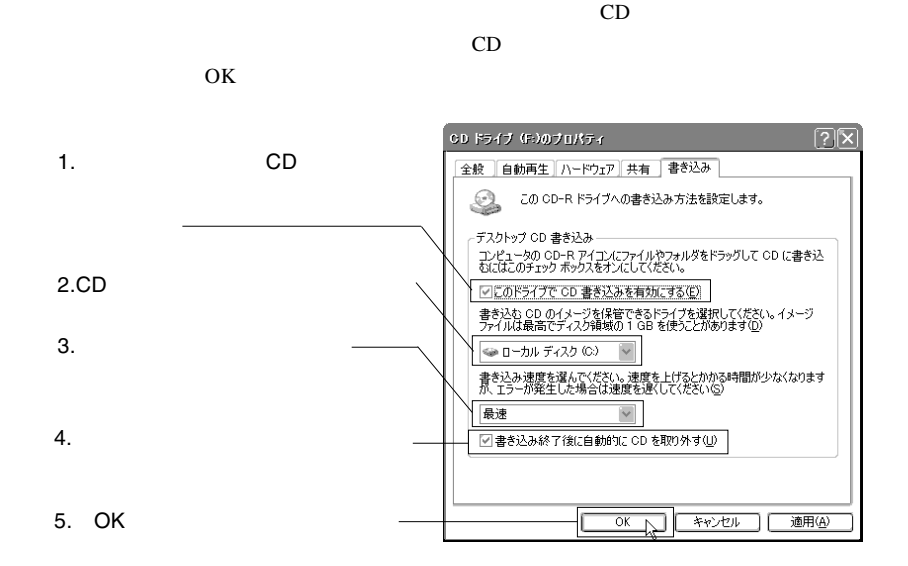

Windows XP

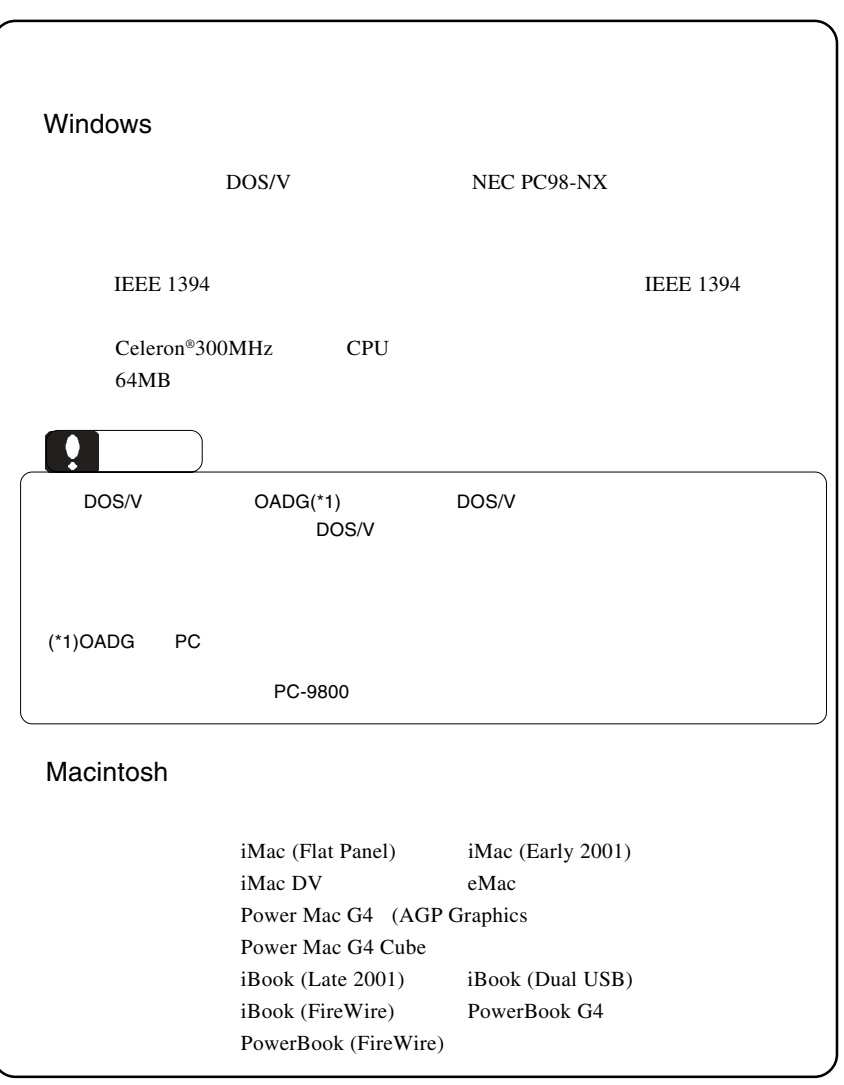

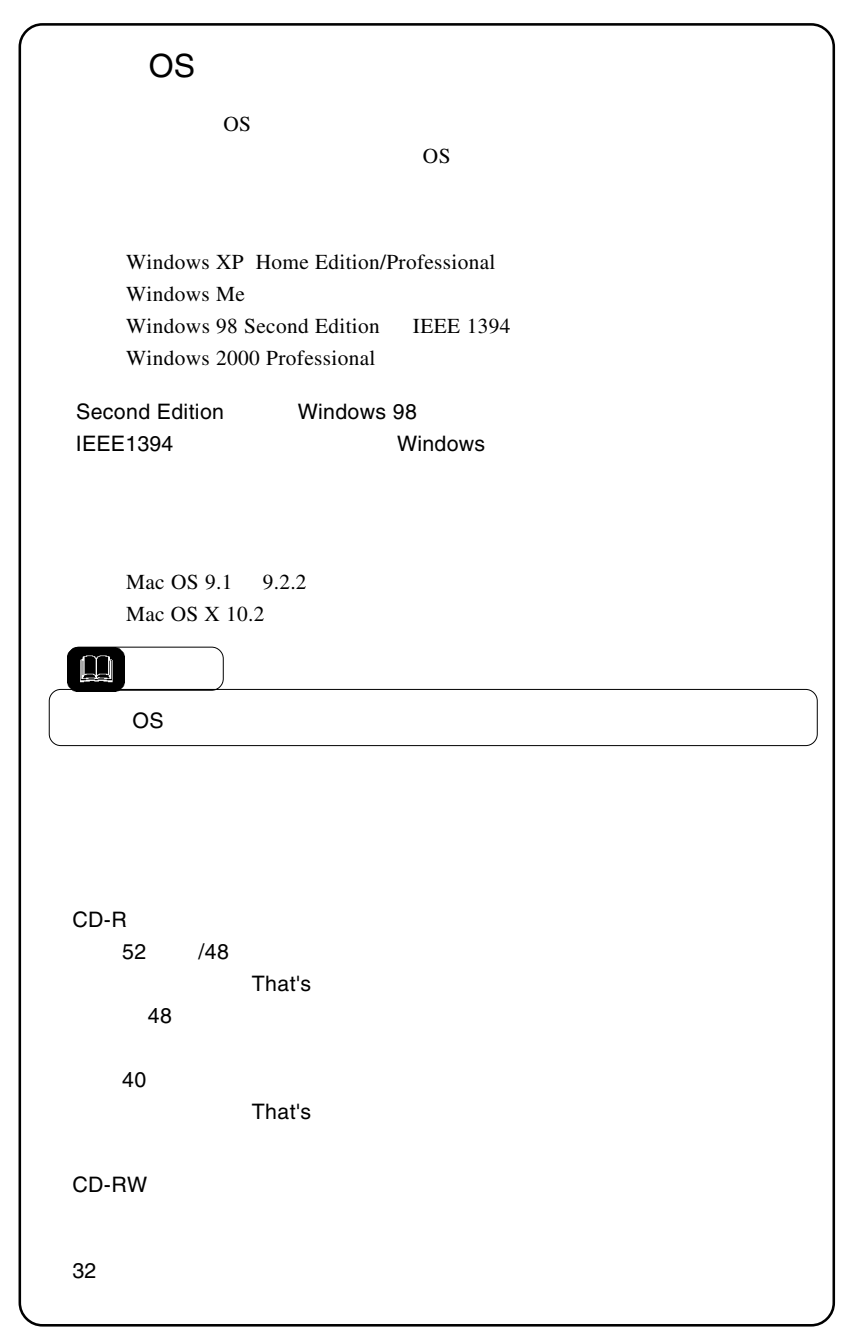

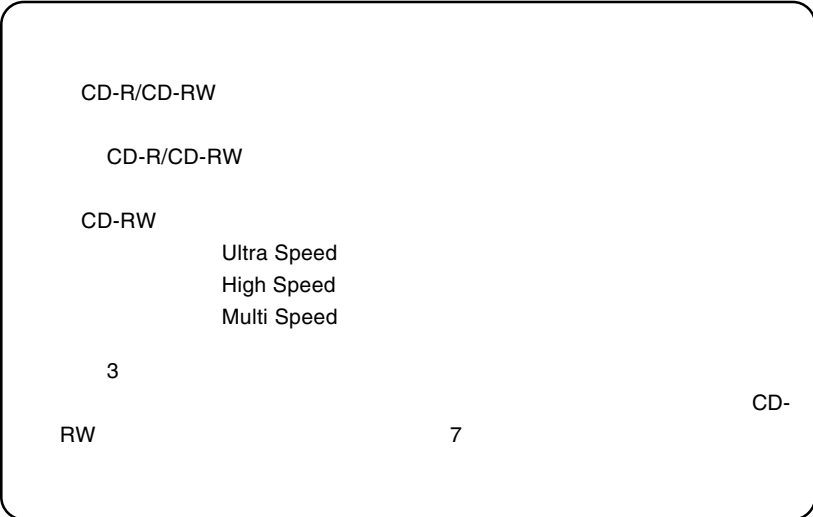

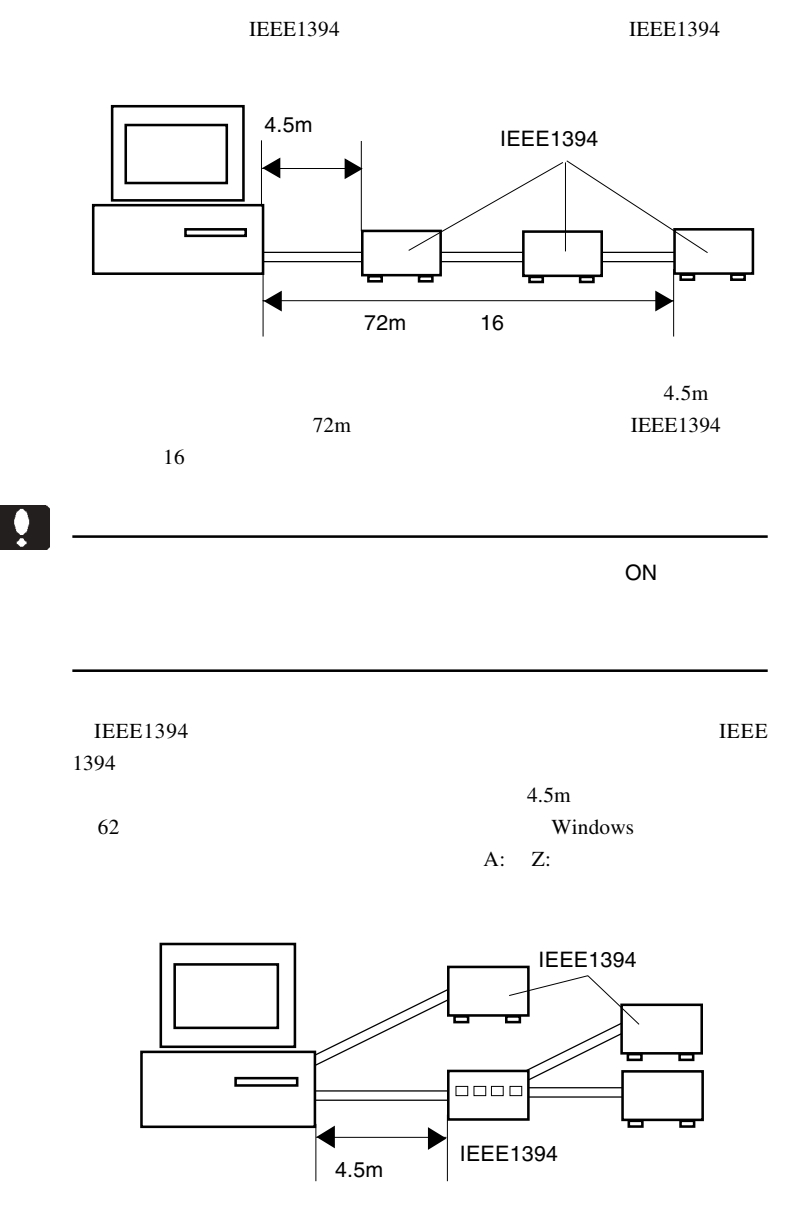

IEEE1394

 $16$ 

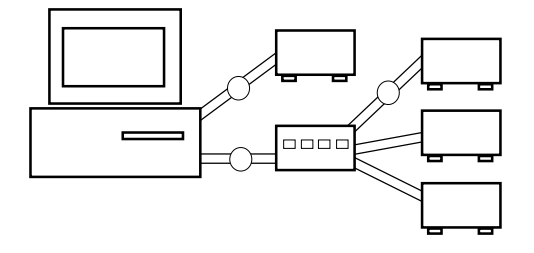

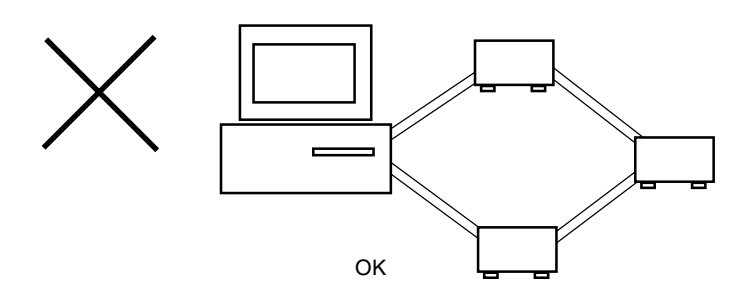

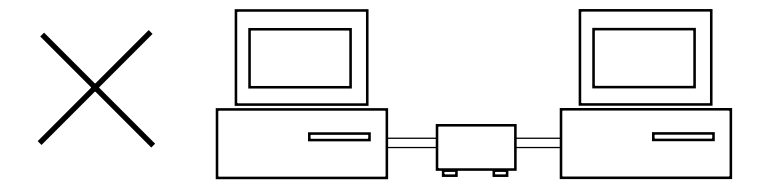

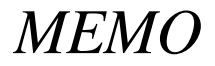

# **USB**

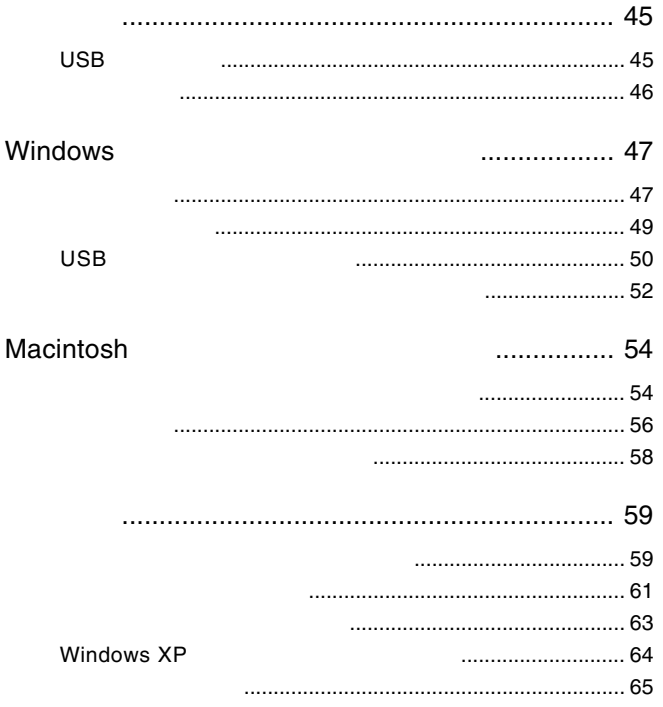

## USB

には、1990年には、1990年には、1990年には、1990年には、1990年には、1990年には、1990年には、1990年には、1990年には、1990年には、1990年には、1990年には、1

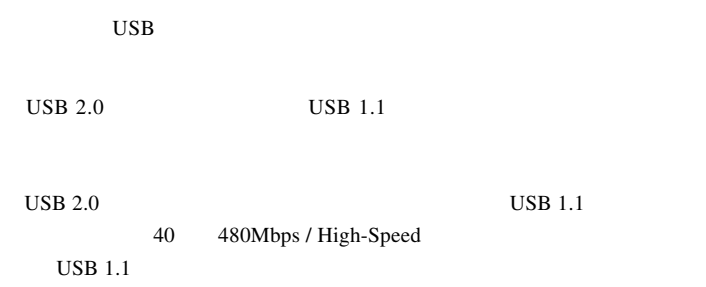

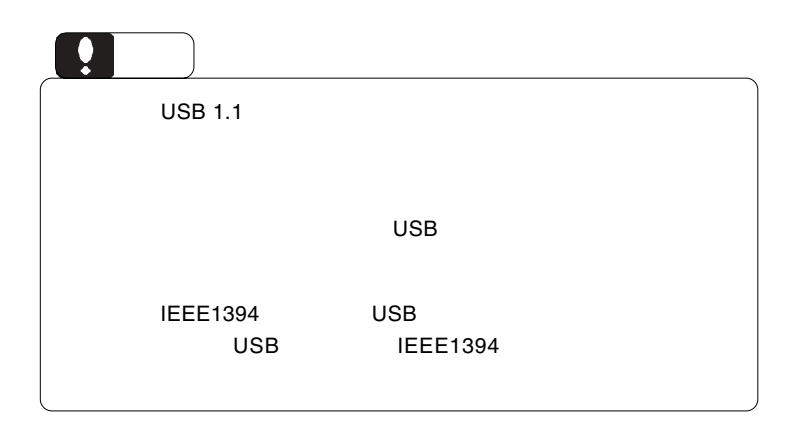

1.2 接続の前に

USB  $2.0$ 

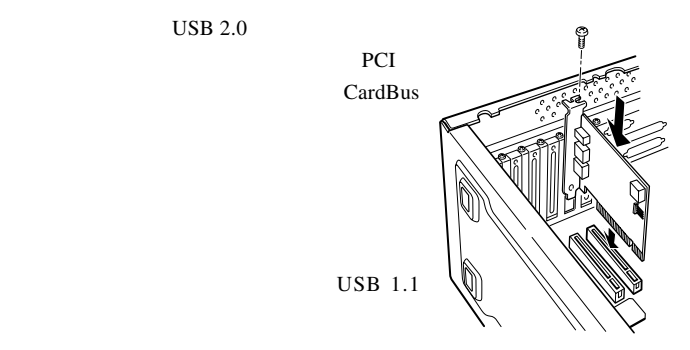

Windows DOS/V PC98-NX

PCI USB 2.0

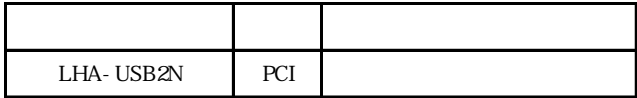

CardBus USB 2.0

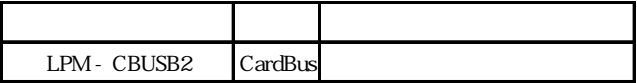

Power Mac G4

Power Mac G3 Blue&White

PCI USB 2.0

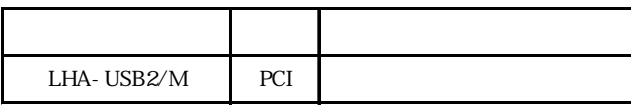

USB

# Windows<sup>®</sup>

Windows

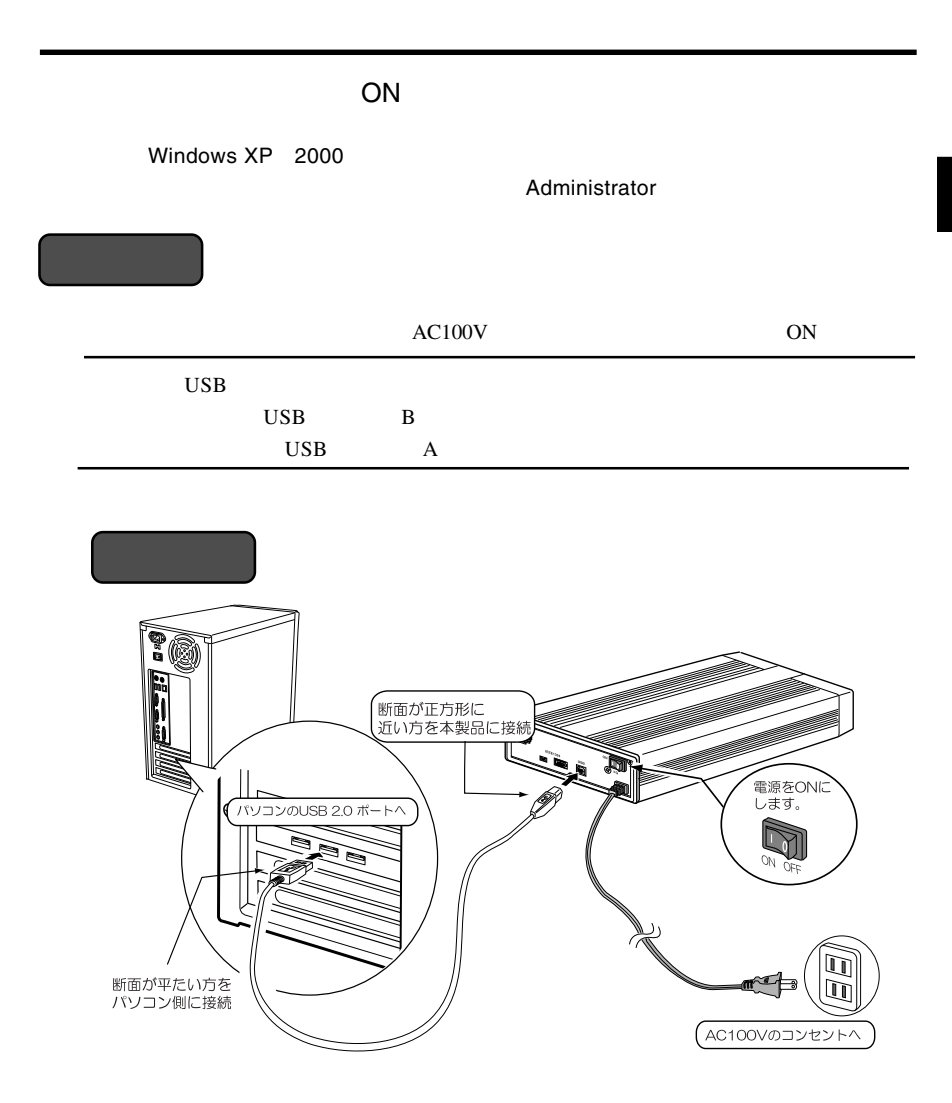

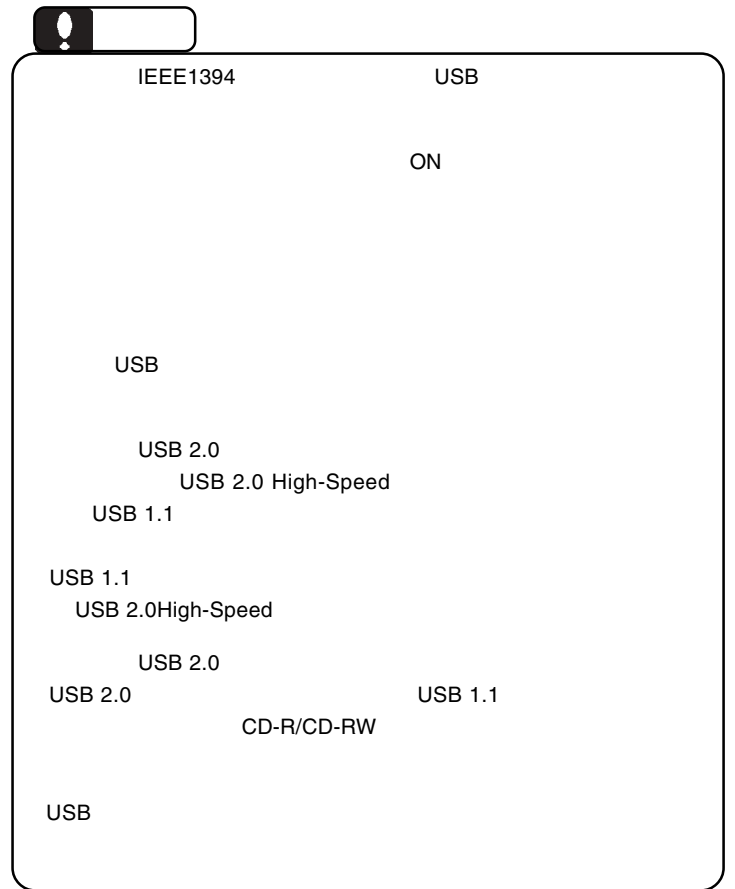

Windows

Windows 98 Second Edition  $\overline{\mathsf{UBB}}$   $\overline{\mathsf{UBB}}$ 

があります。そのメージには、次ページ「2.3 USBドライバのインス しょうしょう

Windows XP Me 2000

Windows

CD-R/RW

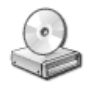

Windows XP

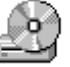

Windows Me 98 2000

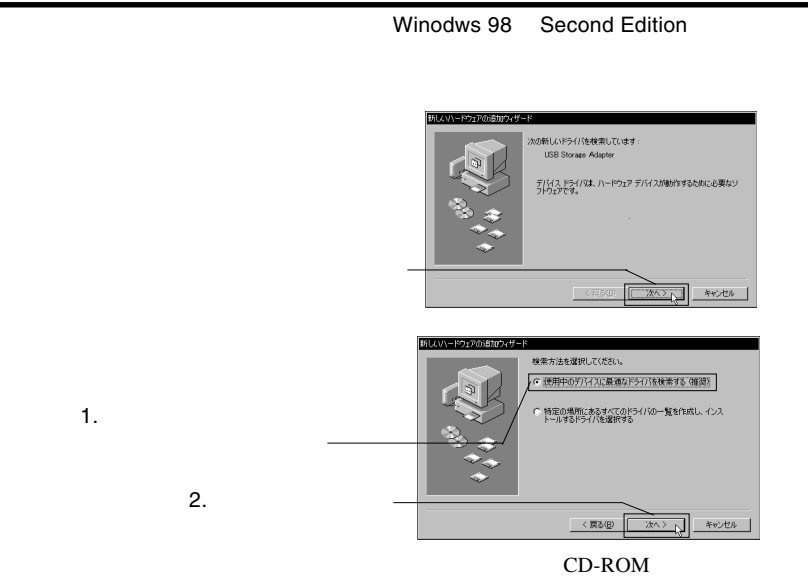

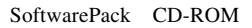

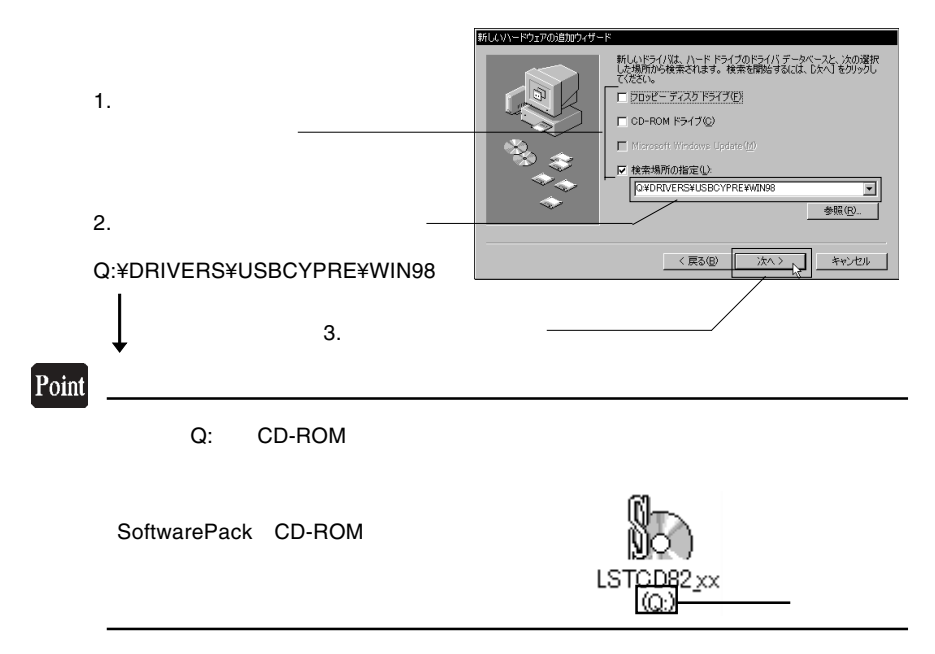

USB

Windows

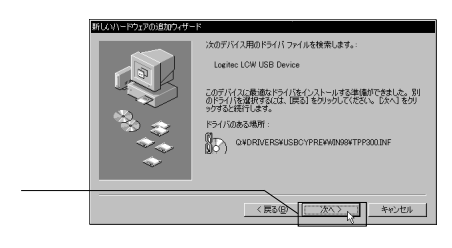

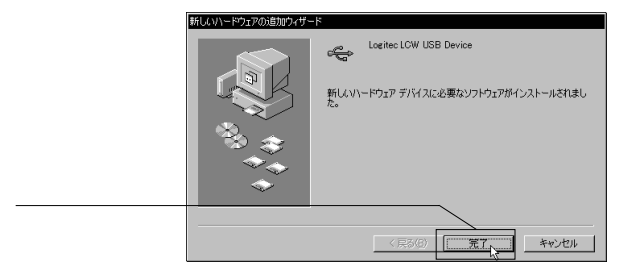

USB

CD-R/RW

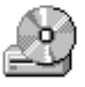

#### CD-ROM

#### CD-R,CD-RW CD-R,CD-RW

CD-R/RW

**WinCDR Lite** 

## WinCDR Lite

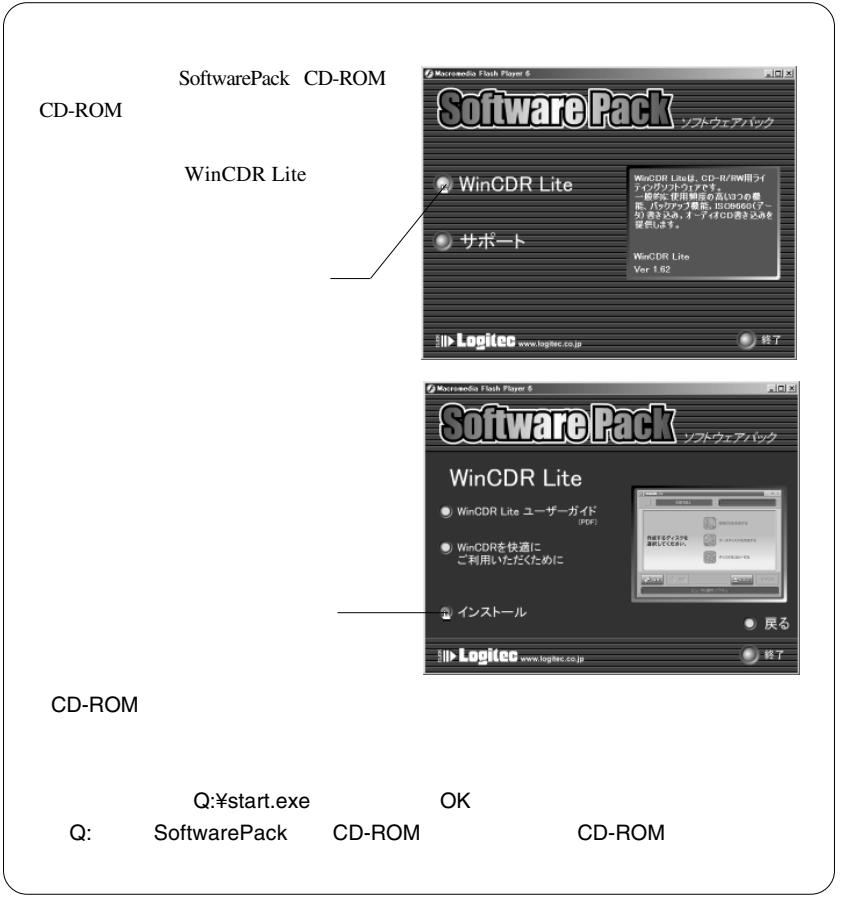

USB

Windows

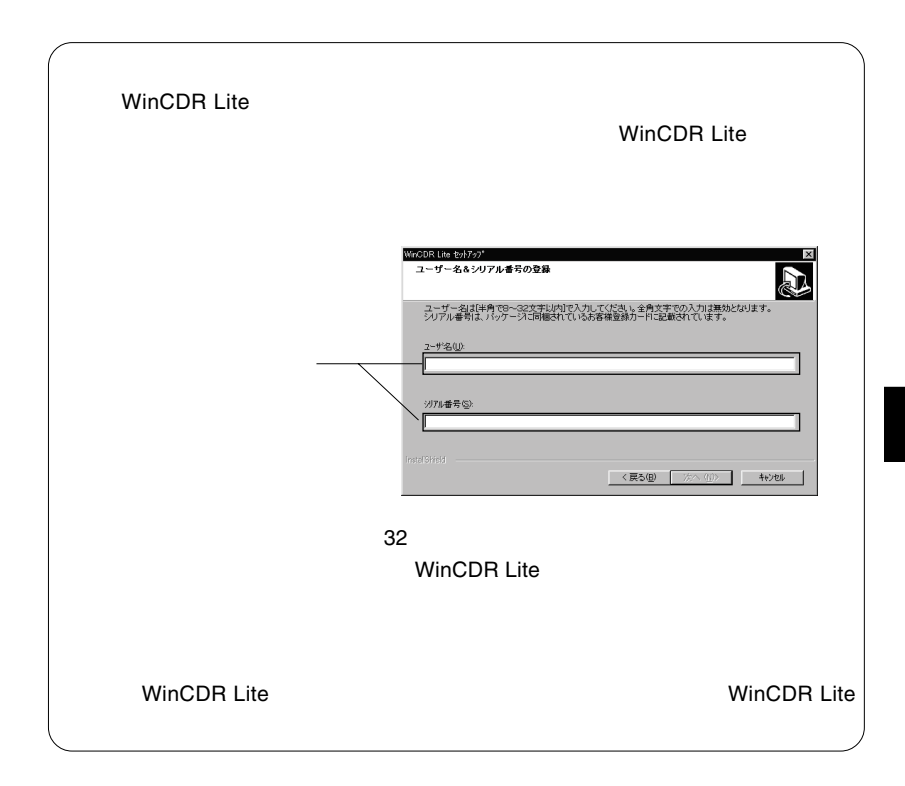

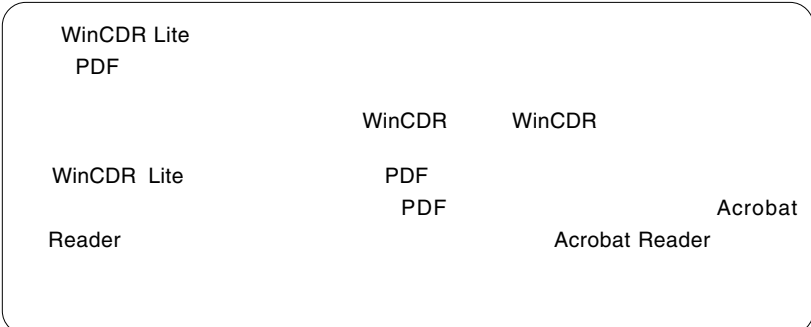

 $\blacksquare$ 

## Macintosh<sup>®</sup>

Macintosh

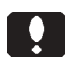

USB Mac OS 9.2.2 IEEE1394

Macintosh

Toast Lite

## Toast Lite

Macintosh **CD-ROM** Software Pack CD-ROM

 $CD-ROM$ 

 $\mathcal{O}_\mathcal{A}$ 

Toast Lite x.x.x Installer

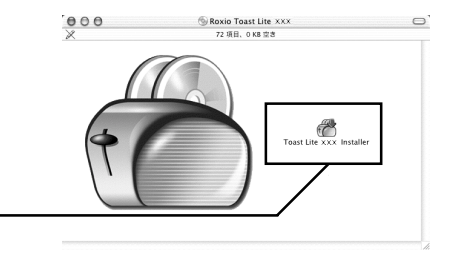

 $X.X.X.$ 

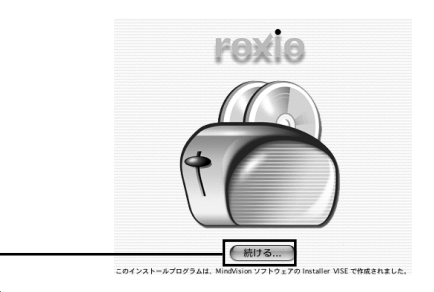

USB

Macintosh

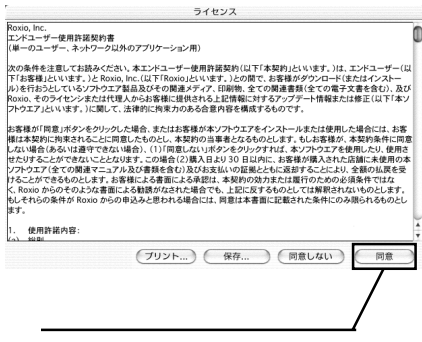

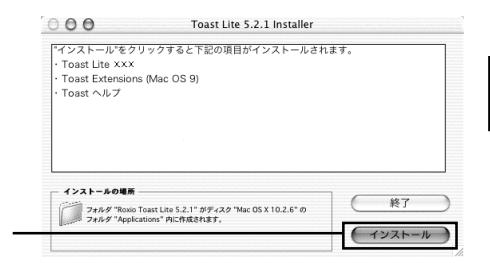

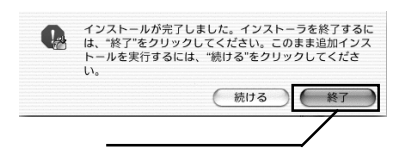

#### Toast Lite SoftwarePack CD-ROM CD-ROM

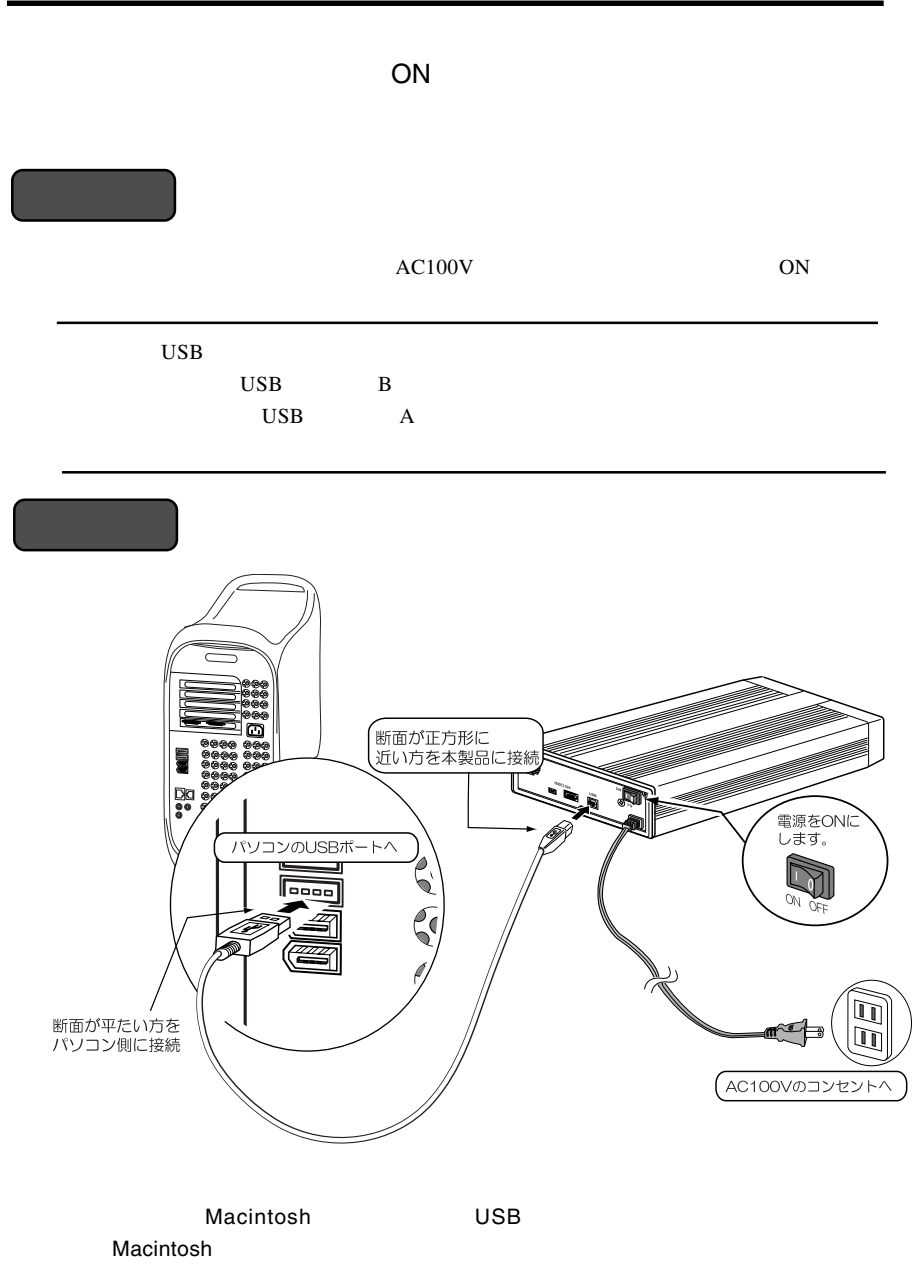

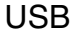

Macintosh

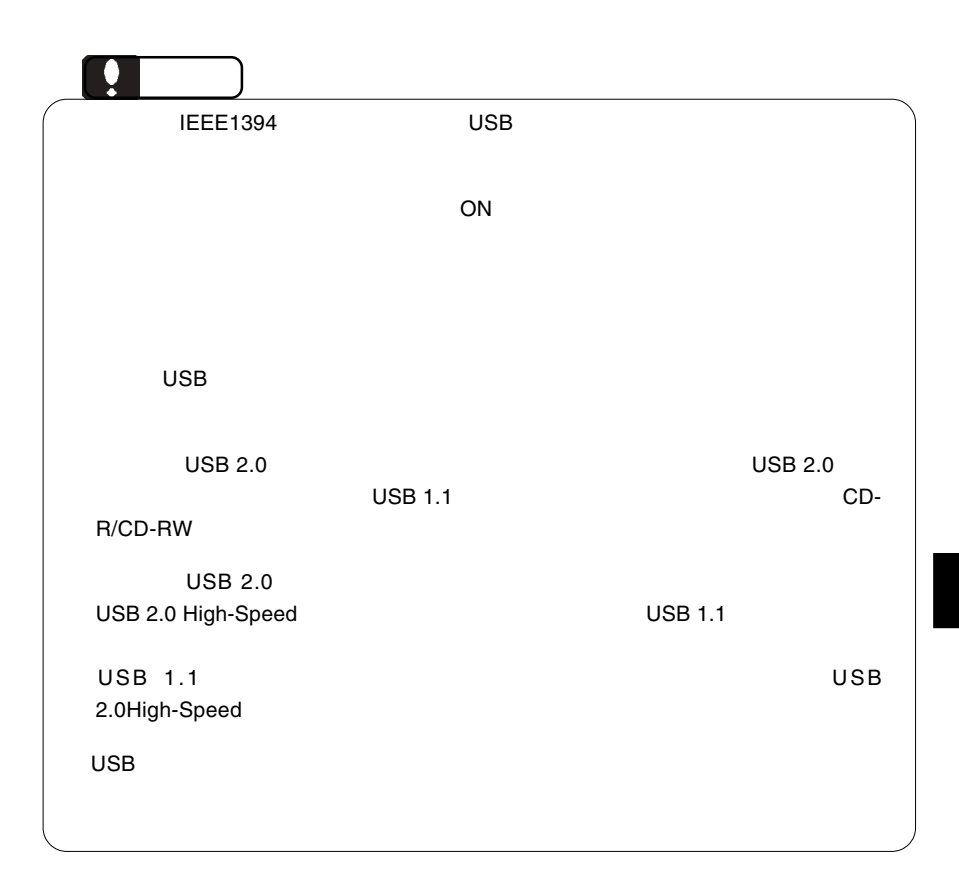

インストール」でインストールしたライティング・ソフトウェア「Toast

#### BTC BCE5232IM

Lite  $\mathcal{L}$ 

Toast Lite CD-R/CD-

RW Toast Lite

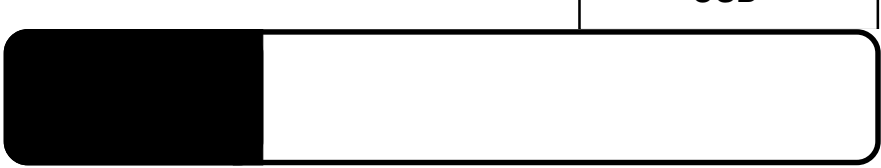

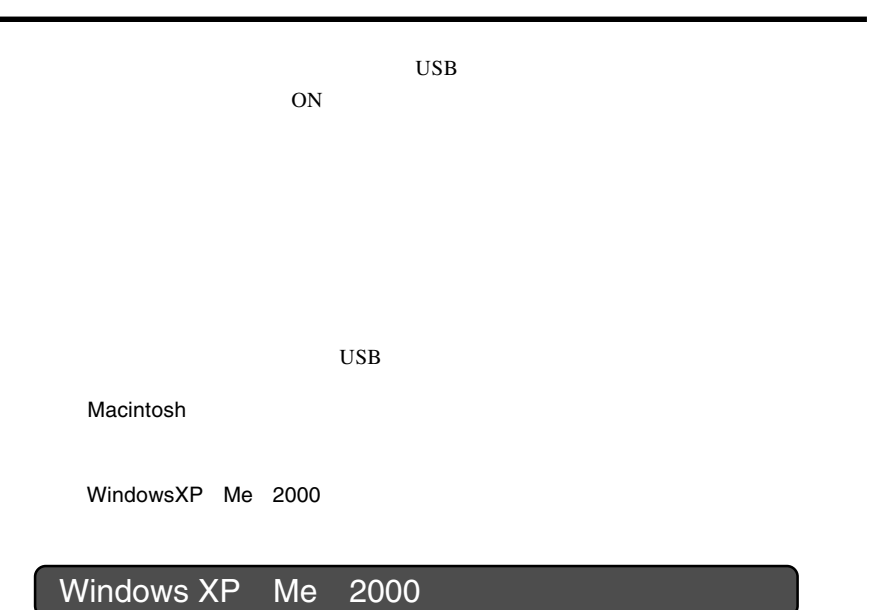

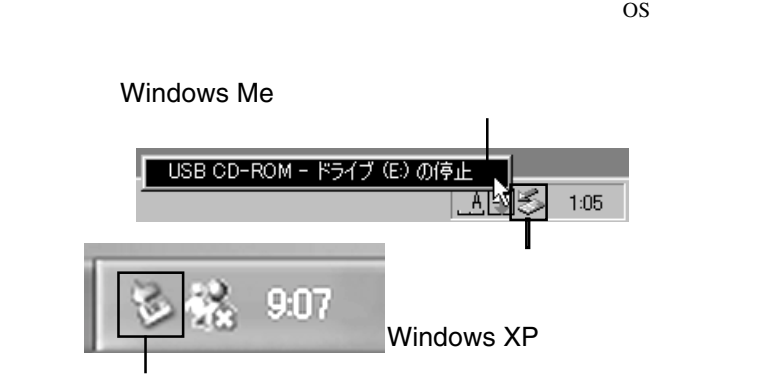

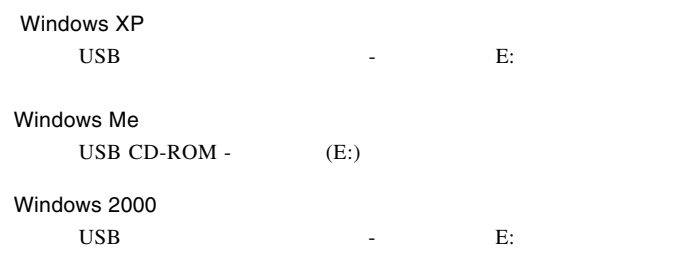

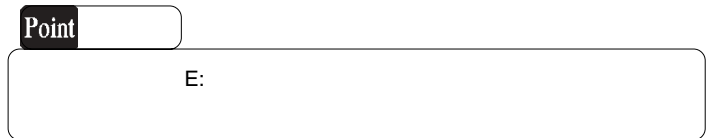

OK THE OCH THE OCH THE OCH THE OCH THE OCH THE OCH THE OCH THE OCH THE OCH THE OCH THE OCH THE OCH THE OCH THE

Windows Me

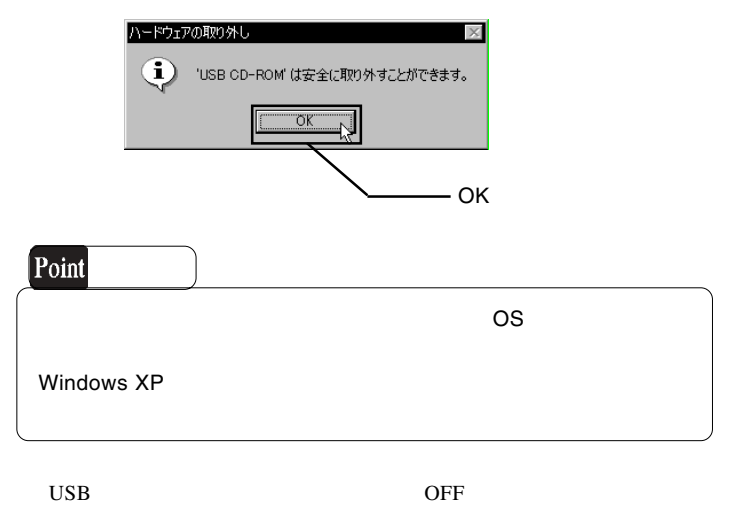

USB

 $\text{USB } 2.0$ OS SOS os were also seen that the contract of  $\alpha$ . The contract of  $\alpha$ . The contract of  $\alpha$ . The contract of  $\alpha$ . The contract of  $\alpha$ 

4.2 トラブルシューティング

BIOS USB Disabled

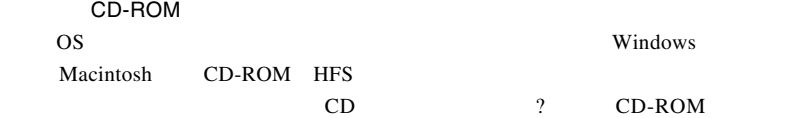

OFF

**USB 2.0** 

 $\rm{USB}$ 

USB USB 2.0 High-Speed

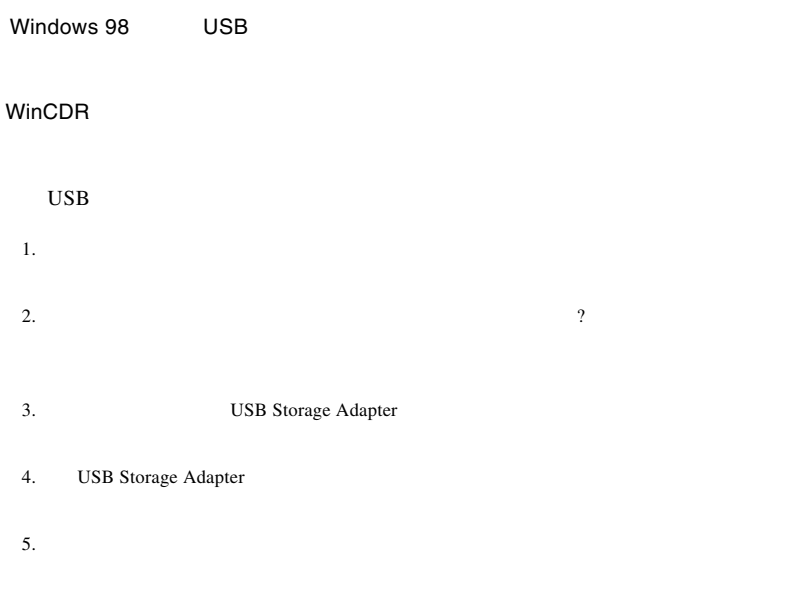

6. Windows **Windows** 

http://www.logitec.co.jp/

http://www.aplix.co.jp/cdr/

http://www.roxio.co.jp/

USB

**Windows** 2011

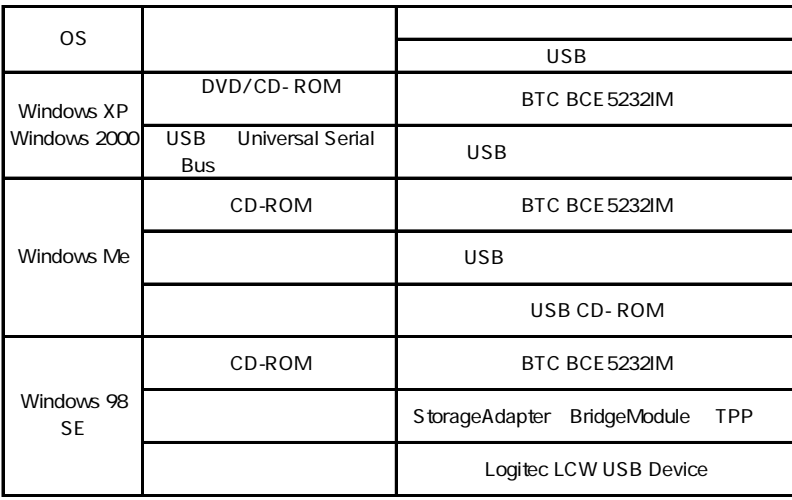

Windows 98 Second Edition **USB Storage Adapter** 

ください。ある場合には、電源を切る前にその項目を削除して、再起動後に再度USB

Windows XP 2000

Windows Me 98

#### Windows XP CD-R/RW

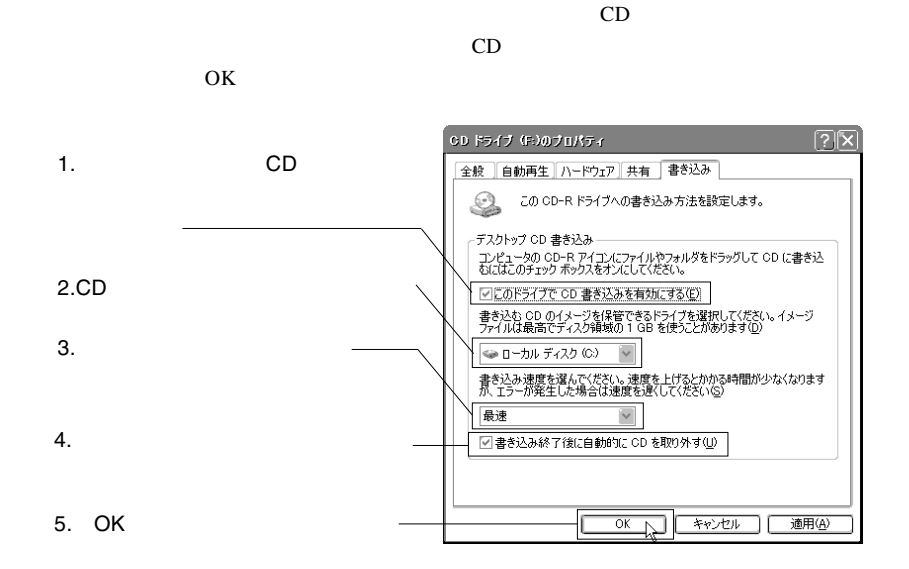

Windows XP

USB

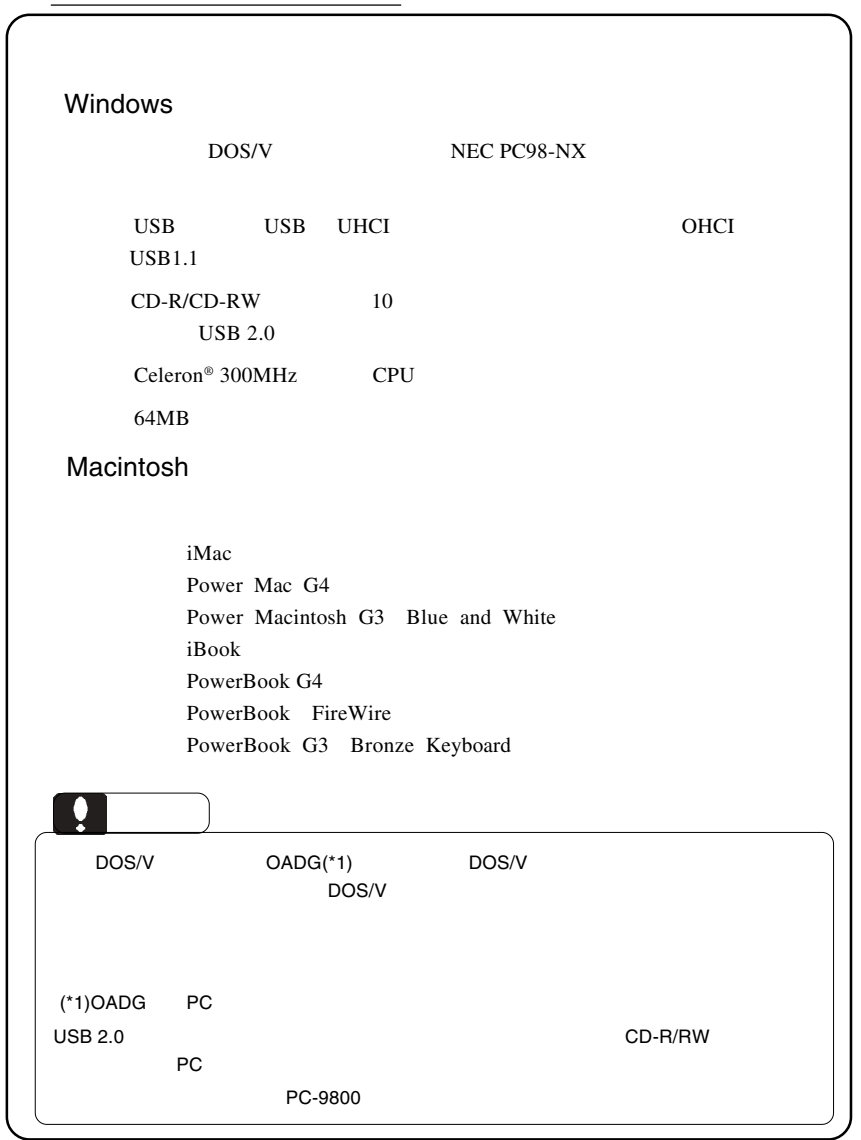

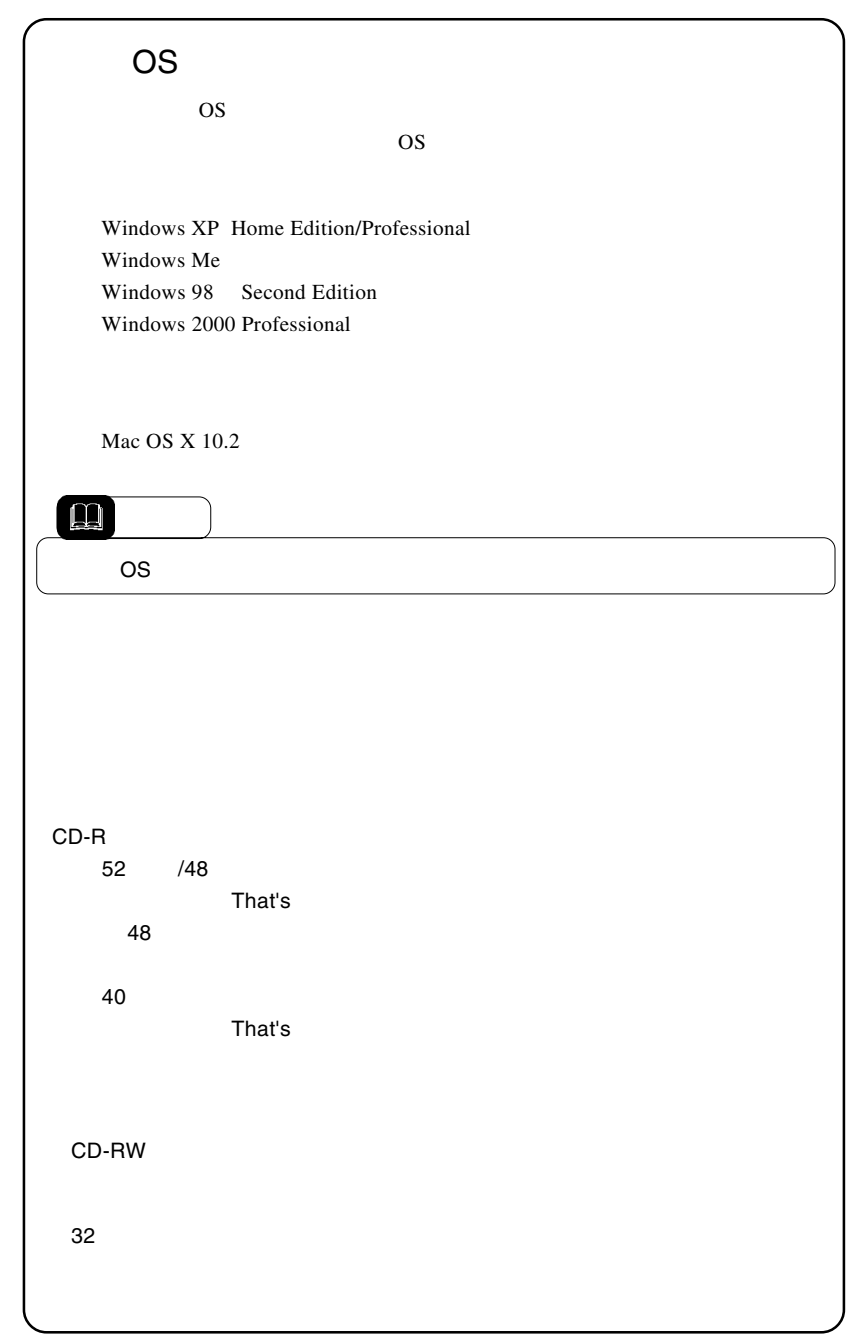

USB

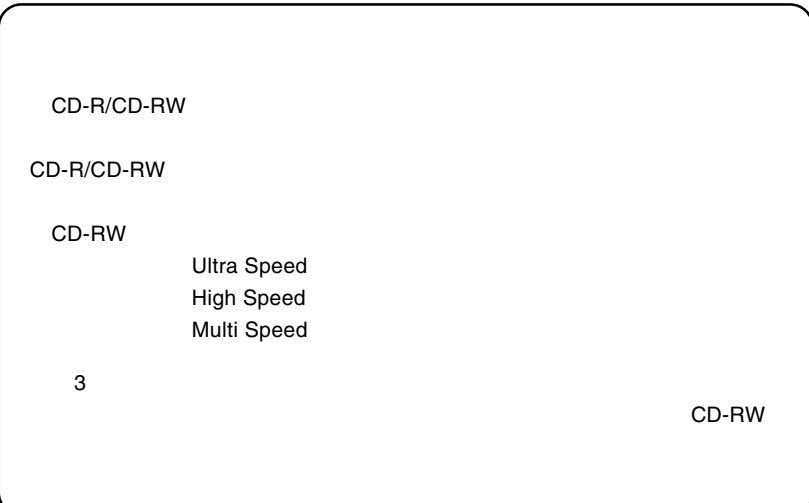

LCW-B52FU2\_V01

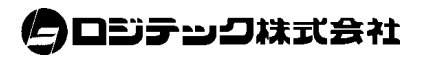